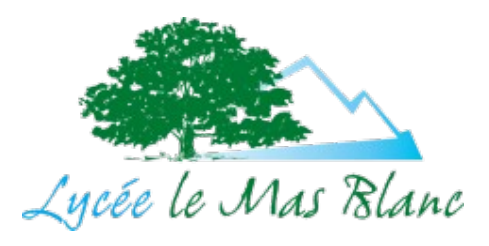

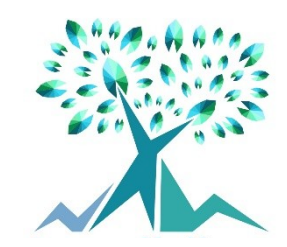

## **Production O9 : Numérisation des livres** Comment créer mon conte au format EPUB3

# CTEIUI FI I C

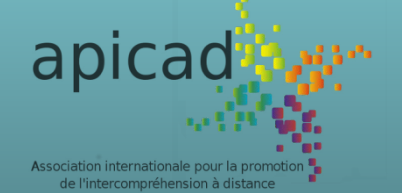

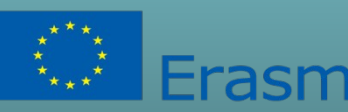

#### **Sandra Adam - sandra.adam@cneap.fr**

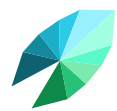

## **COMMENT NUMÉRISER UN CONTE** Thomas et la pastèque Les fichiers

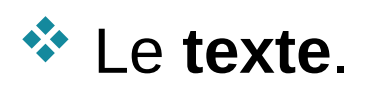

- Les **images**.
- Les **fichiers audio.**

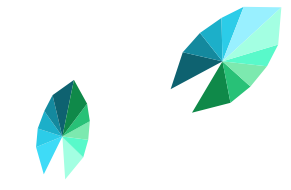

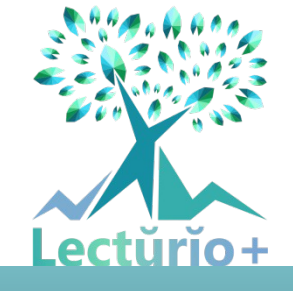

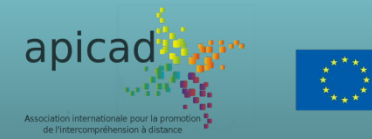

## **COMMENT NUMÉRISER UN CONTE** Thomas et la pastèque

**UNIVERSITA** 

**DEL SALENTO** 

Co-funded by the

Erasmus+ Programme

of the European Union

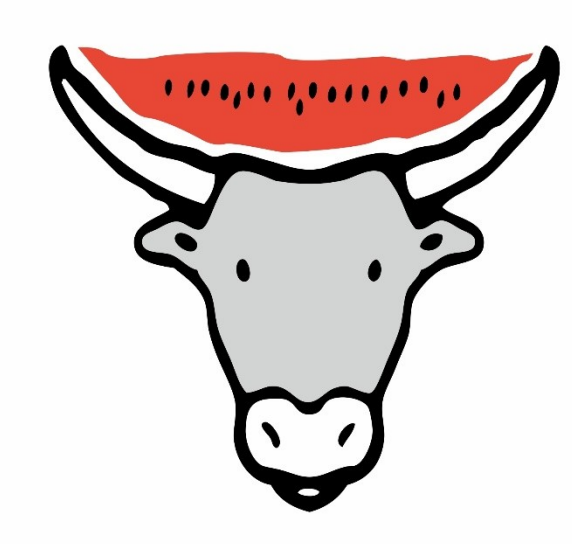

#### **TOMMASO E L'ANGURIA**

ALBERTO GIAMMARUCO · MAURO SCARPA

Voce Stelio Alvino

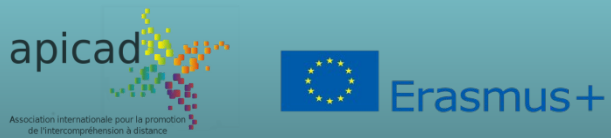

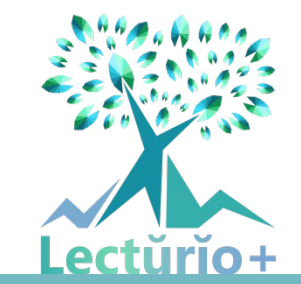

#### Les fichiers

Le **texte** en plusieurs langues divisé par chapitres.

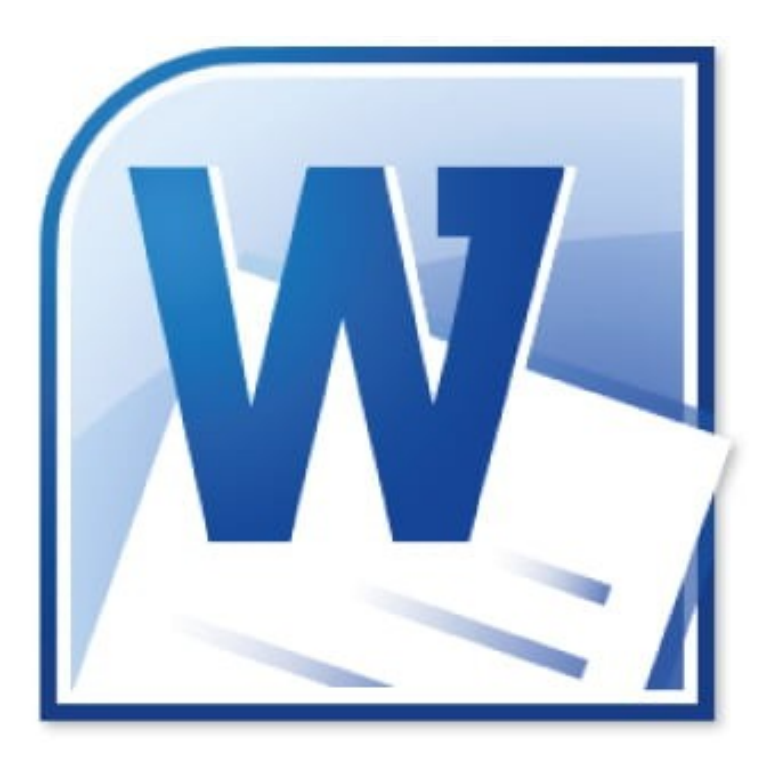

**<sup>❖</sup> Tommaso e l'anguria** \* Thomas et la pastèque \* Tomás y la sandía \* Tumasgiu è a patecca **En Tommaso i la síndria <sup>❖</sup> O Tumasi ce o saracìniko** 

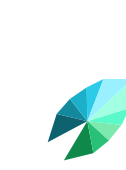

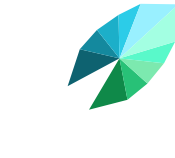

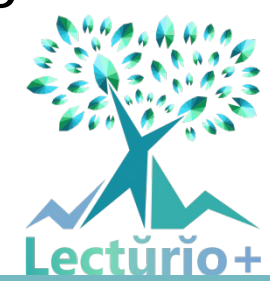

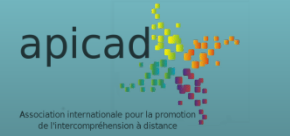

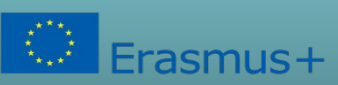

#### Les fichiers

#### Le **texte** en plusieurs langues divisé par chapitres.

#### Utilisation de la **pólice Opendyslexic**

# Open Dyslexic,

## une police de caractère spécialement conçue pour les personnes dyslexiques.

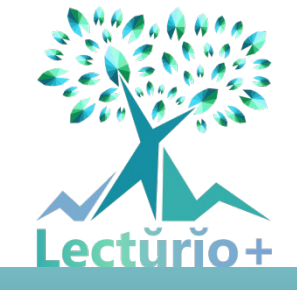

Capuchon à l'école

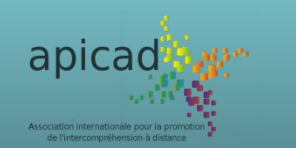

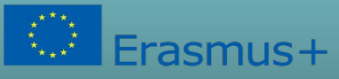

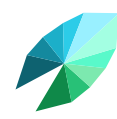

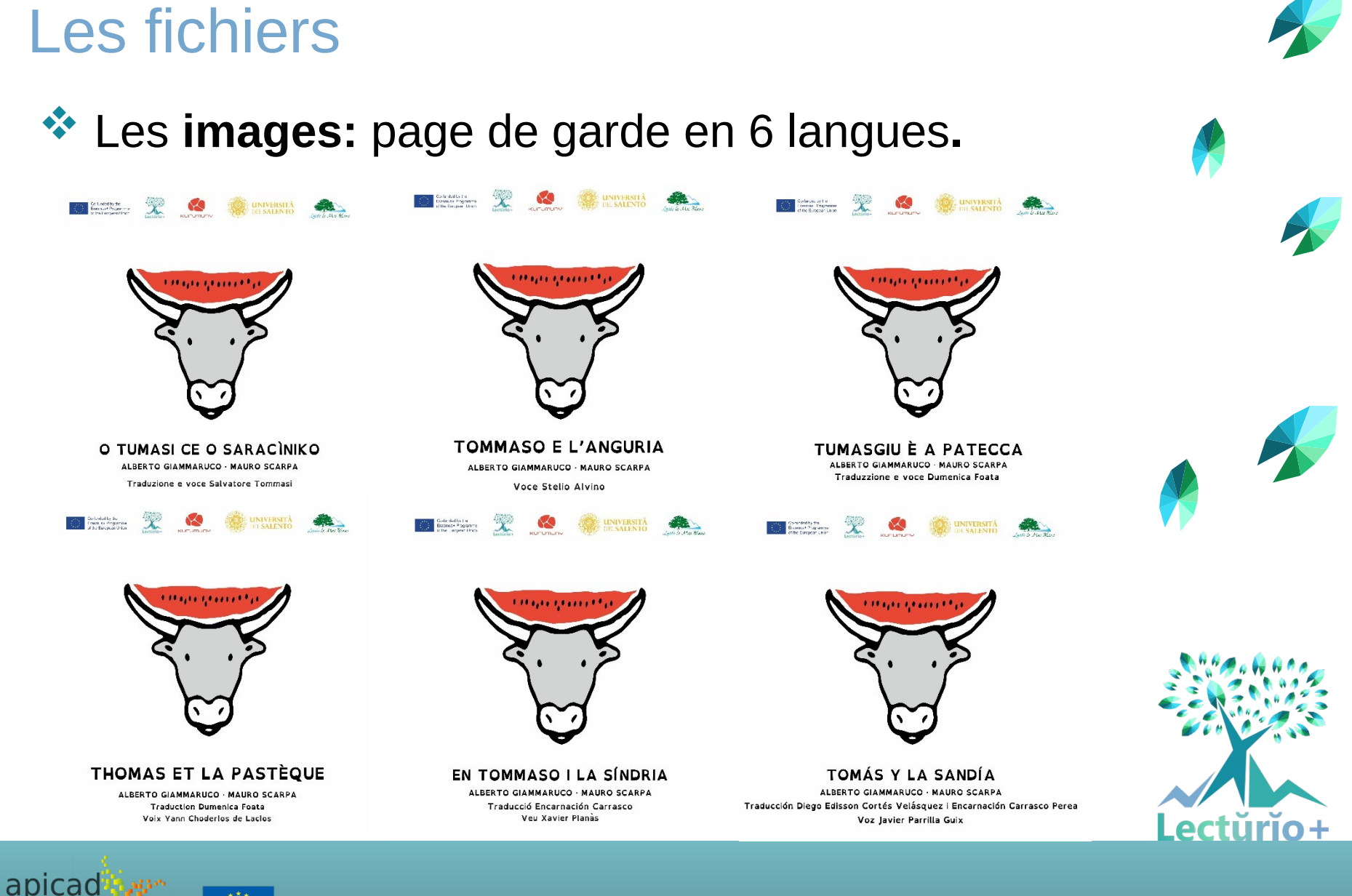

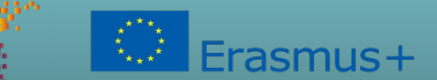

#### Les fichiers

Les **images:** sans texte pour mieux adapter à chaque langue.

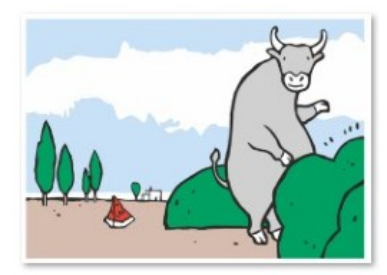

Thomas vierge 11

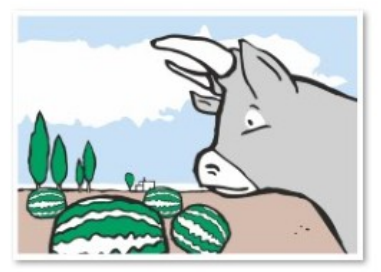

Thomas vierge 4

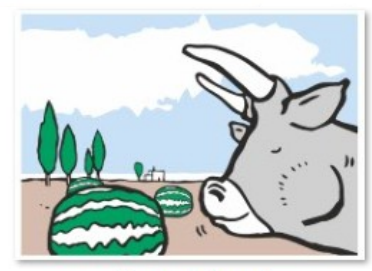

Thomas vierge 8

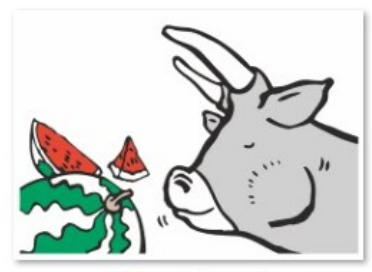

Thomas vierge 5

Thomas vierge 1

Thomas vierge 9

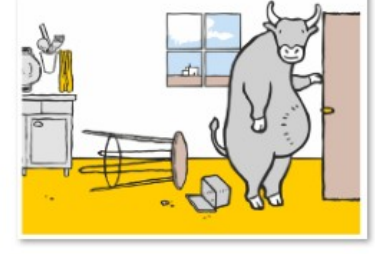

Thomas vierge 2

Thomas vierge 6

Thomas vierge 10

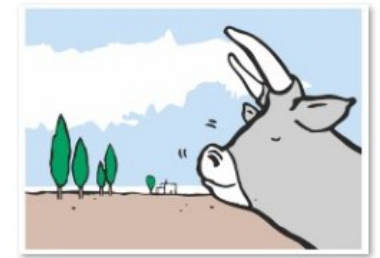

Thomas vierge 3

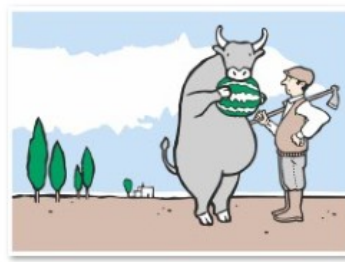

Thomas vierge 7

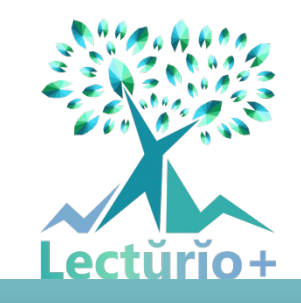

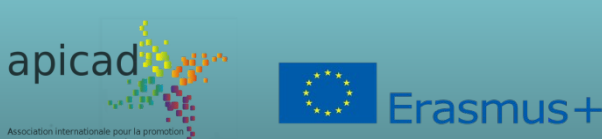

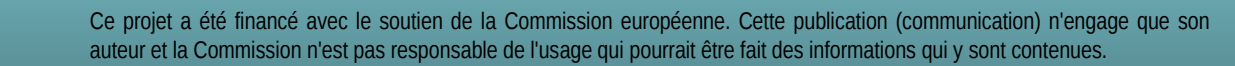

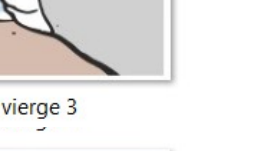

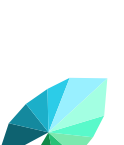

#### Les fichiers

#### Les **fichiers audio:**

#### lecture du texte en plusieurs langues.

- \* Créez un document MP3 pour chaque paragraphe.
- \* clochette quand il faut tourner la page (epub3).
- 1. Tommaso i la sindria
- 2. Tommaso i la sindria
- 3. Tommaso i la sindria
- 4. Tommaso i la sindria
- 5. Tommaso i la sindria
- 6. Tommaso i la sindria
- 7. Tommaso i la sindria
- 8. Tommaso i la sindria
- 9. Tommaso i la sindria
- 10. Tommaso i la sindria
- 11. Tommaso i la sindria
- Tommaso i la sindria Xavier Planes

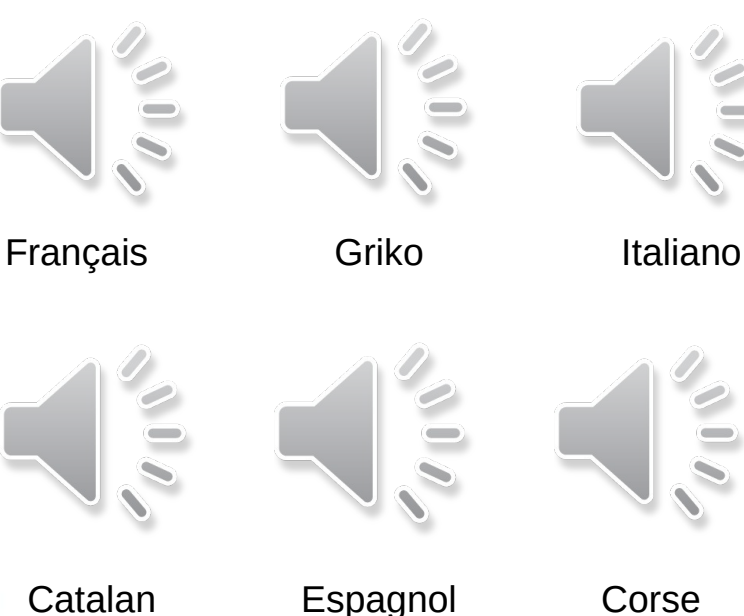

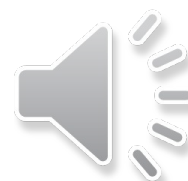

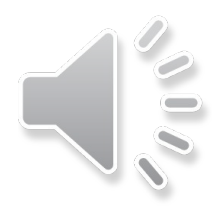

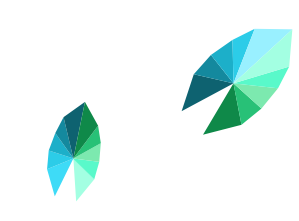

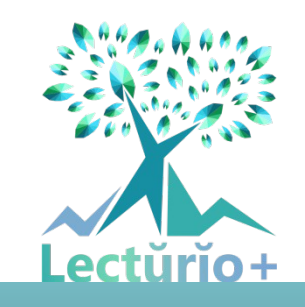

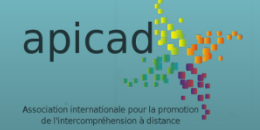

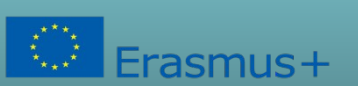

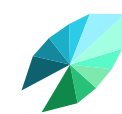

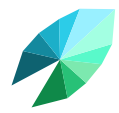

### **COMMENT NUMÉRISER UN CONTE** Thomas et la pastèque Le logiciel

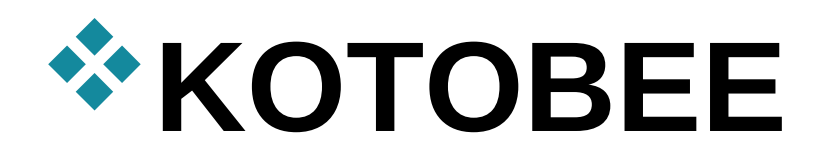

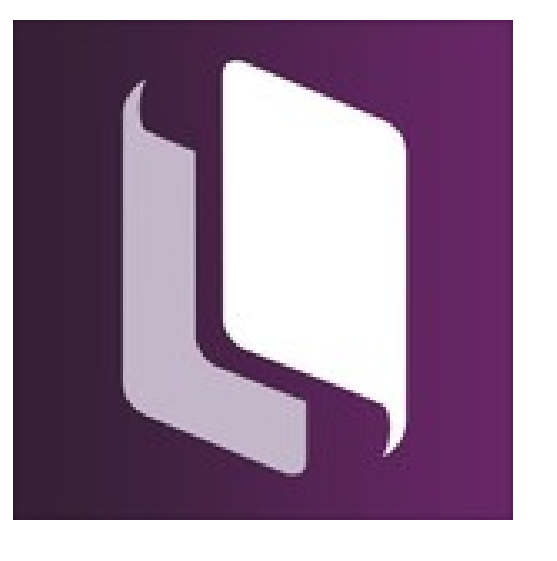

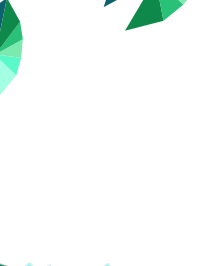

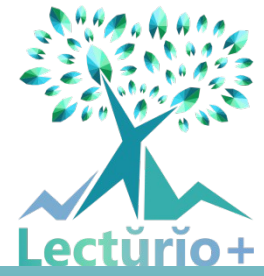

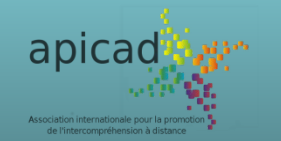

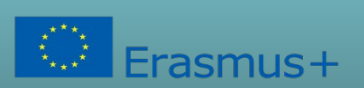

## **COMMENT NUMÉRISER UN CONTE** Thomas et la pastèque Installation du logiciel Kotobee

#### **<https://www.kotobee.com/>**

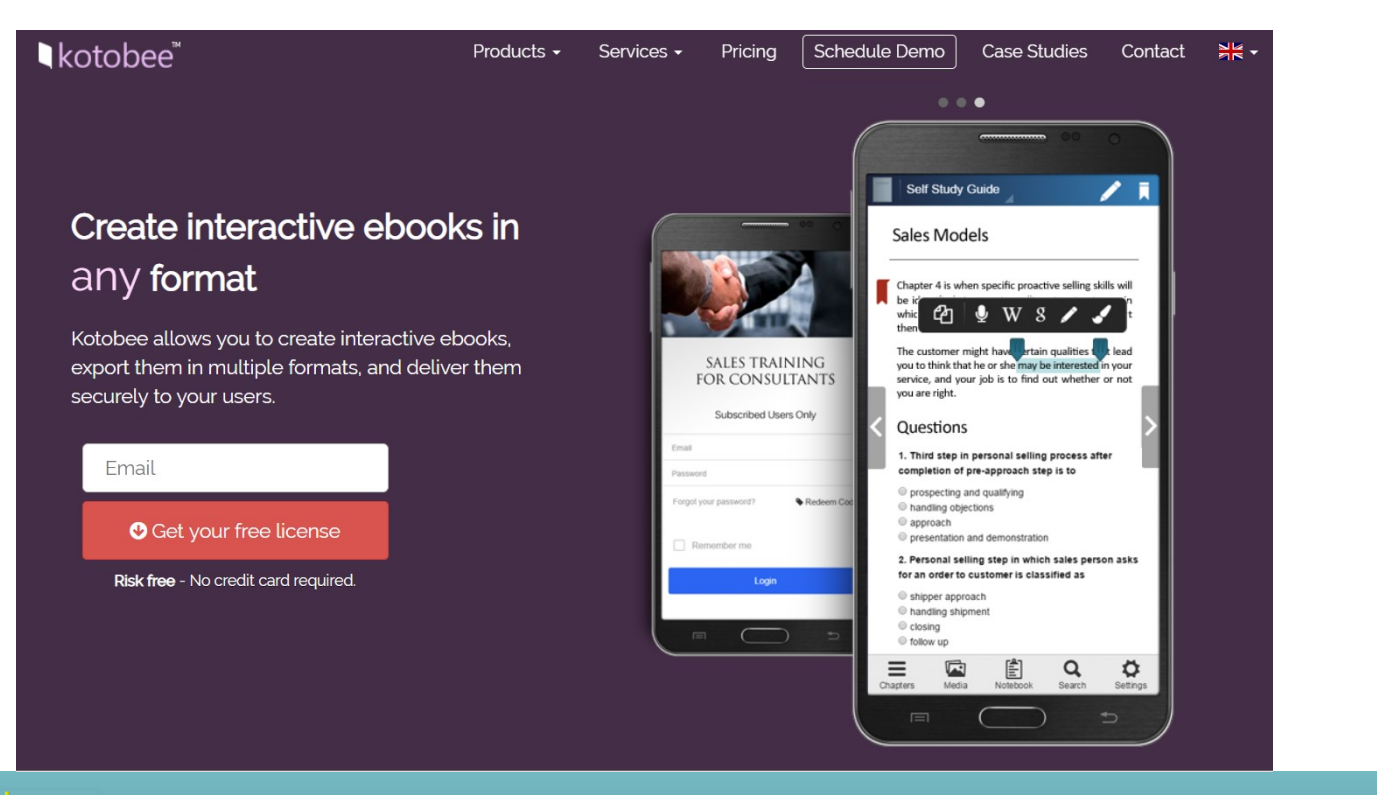

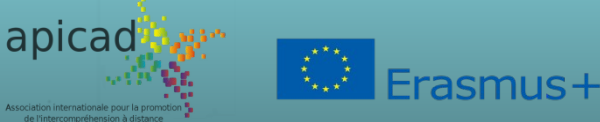

Ce projet a été financé avec le soutien de la Commission européenne. Cette publication (communication) n'engage que son auteur et la Commission n'est pas responsable de l'usage qui pourrait être fait des informations qui y sont contenues.

.ectŭrĭo+

## **COMMENT NUMÉRISER UN CONTE** Thomas et la pastèque Installation du logiciel Kotobee

Choisir l'option qui vous convient le mieux selon votre PC.

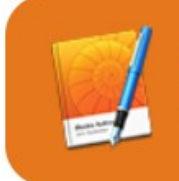

Are you an iBooks Author user? Compare with iBooks Author!

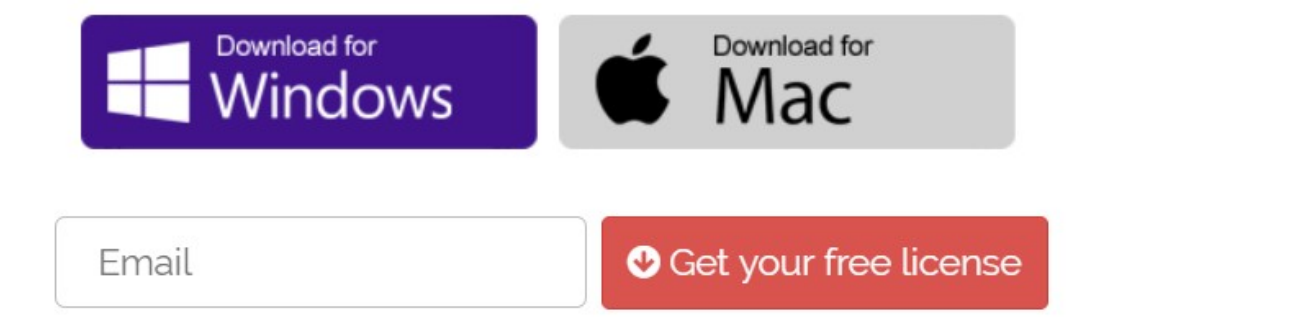

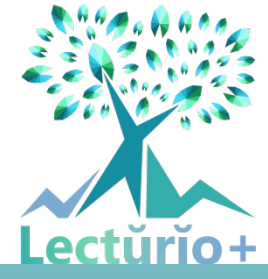

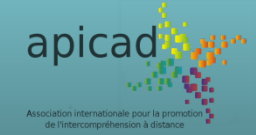

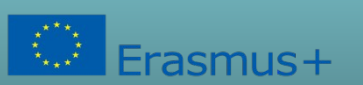

#### **COMMENT NUMÉRISER UN CONTE** Thomas et la pastèque Installation du logiciel Kotobee Exécuter le fichier téléchargé, puis, lancez le logiciel.  $\sqrt{2}$ Descargas  $\overline{\phantom{a}}$ Archivo Inicio Compartir Vista & Cortar W. Copiar ruta de acceso Anclar al Copiar Pegar

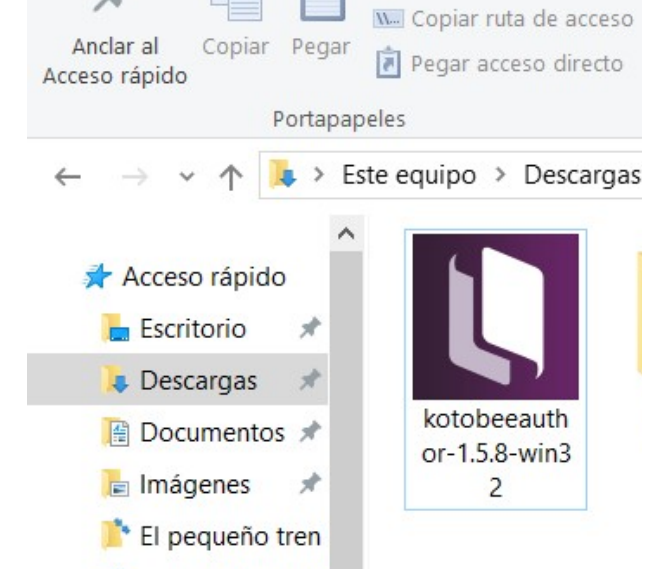

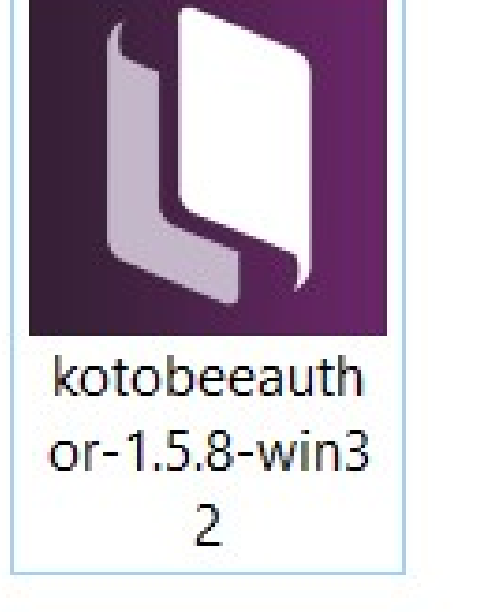

apicad

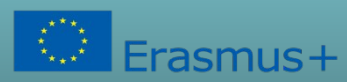

Ce projet a été financé avec le soutien de la Commission européenne. Cette publication (communication) n'engage que son auteur et la Commission n'est pas responsable de l'usage qui pourrait être fait des informations qui y sont contenues.

.ecturio+

#### Création d'un fichier Epub avec Kotobee Bureau de travail

#### Untitled Book - Kotobee Author

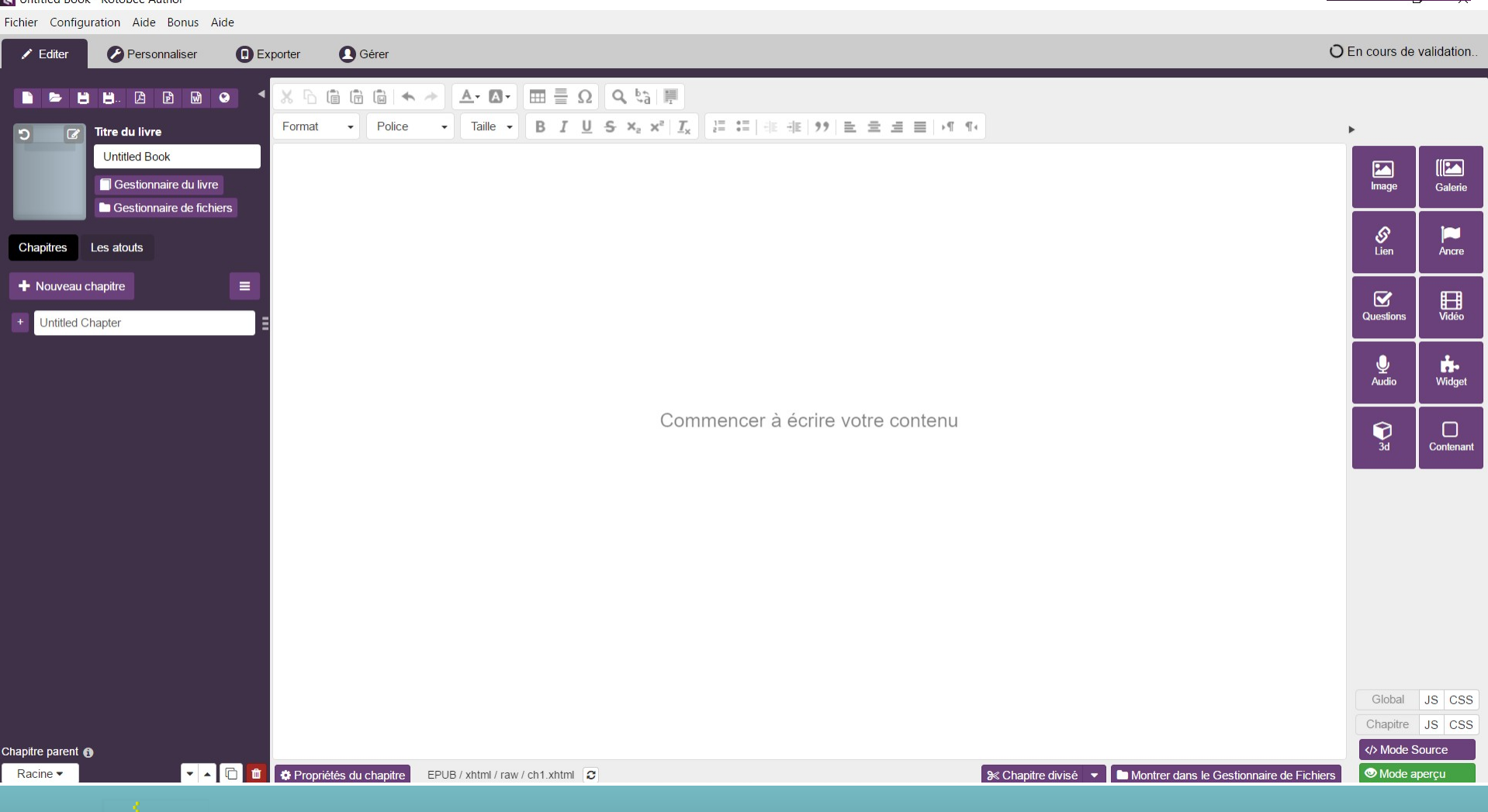

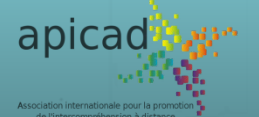

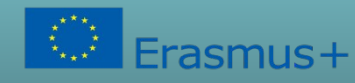

#### Création d'un fichier Epub avec Kotobee Création des chapitres

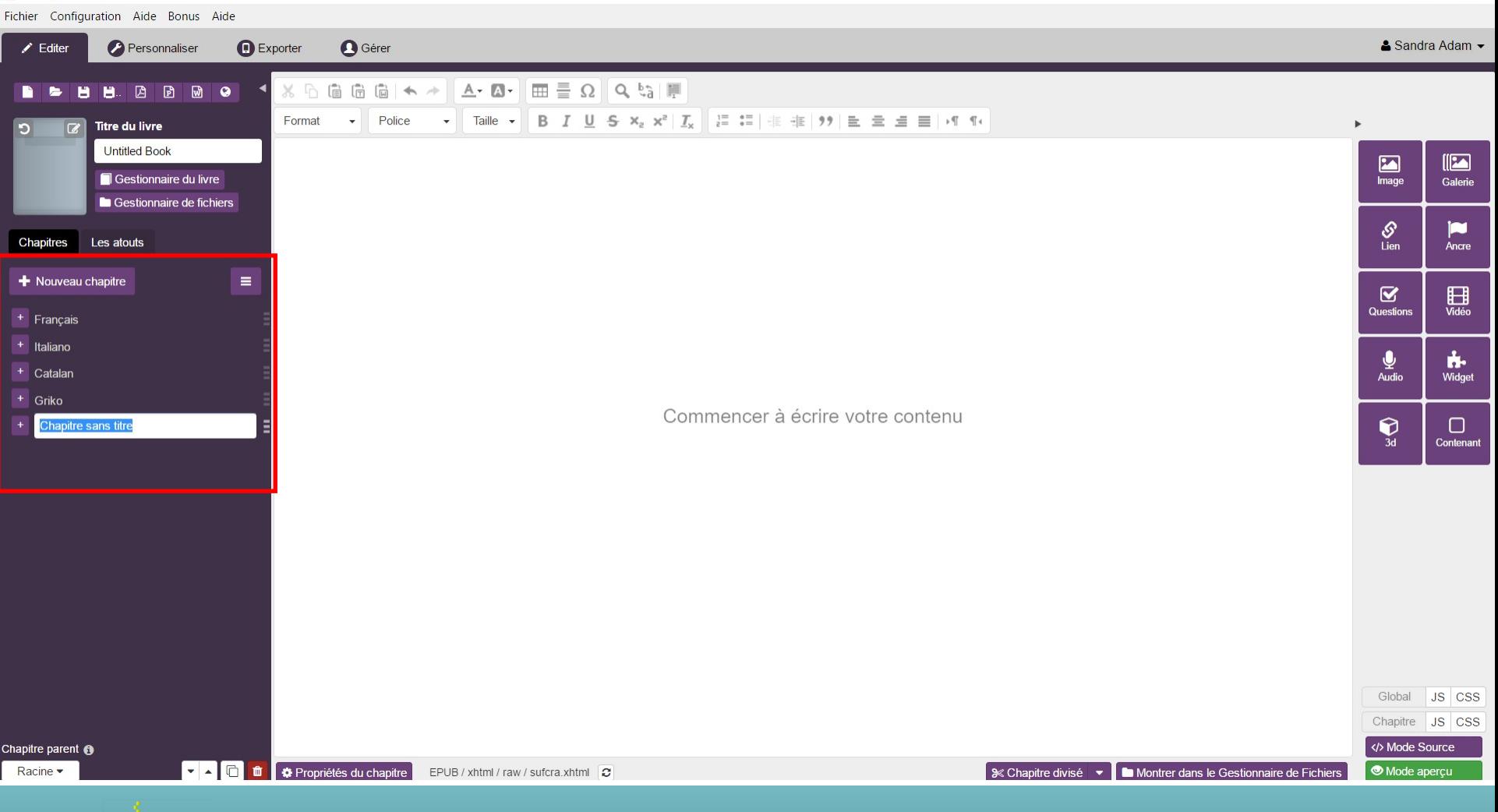

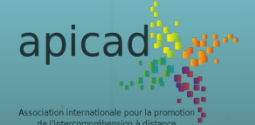

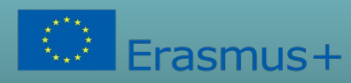

Ce projet a été financé avec le soutien de la Commission européenne. Cette publication (communication) n'engage que son auteur et la Commission n'est pas responsable de l'usage qui pourrait être fait des informations qui y sont contenues.

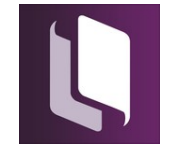

 $\Box$ 

 $\times$ 

#### Création d'un fichier Epub avec Kotobee Création des chapitres

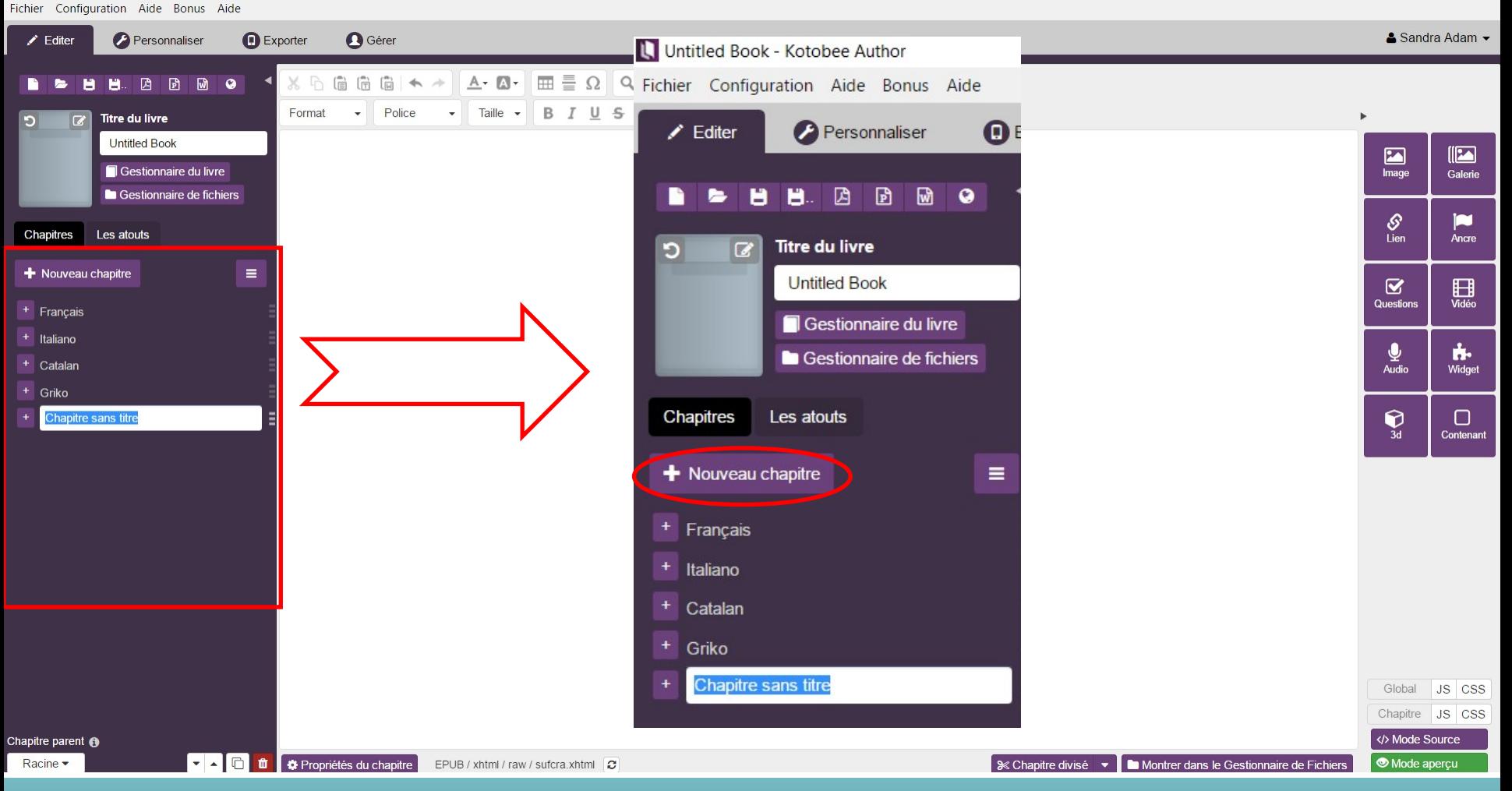

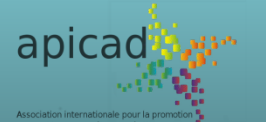

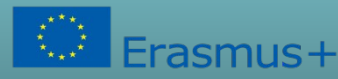

Ce projet a été financé avec le soutien de la Commission européenne. Cette publication (communication) n'engage que son auteur et la Commission n'est pas responsable de l'usage qui pourrait être fait des informations qui y sont contenues.

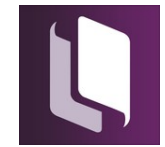

 $\Box$ 

 $\times$ 

#### Création d'un fichier Epub avec Kotobee Création des chapitres

apicad by

Fichier Configuration Aide Bonus Aide **O** Gérer & Sandra Adam  $\angle$  Editer **Personnaliser D** Exporter  $X \cap \hat{A} \cap \hat{B} \cap \hat{A} \rightarrow \emptyset$   $A \cdot B \cdot \mathbb{R}$   $\mathbb{H} \equiv \Omega \mathbb{R}$   $\mathbb{R}$ 圖 िते Normal  $\blacktriangleright$  Police **Titre du livre**  $\overline{z}$ **Untitled Book**  $\blacksquare$  $||2$ Gestionnaire du livre  $l$ mage Galerie Gestionnaire de fichiers  $\mathcal{S}$ <br>Lien **Chapitres** Les atouts Ancre Nouveau chapitre  $\equiv$  $\mathbf{z}$ **田** Questions + Français  $+$  Chapitre 1  $\bullet$   $\equiv$  $\mathbf{Q}$ <br>Audio ń.  $+$  Chapitre sans titre Widget + Chapitre 2 Commencer à écrire votre contenu  $+$  Chapitre 3  $\bigcirc_{3d}$  $\Box$ Contenant Chapitre 4 + Italiano + Catalan + Griko + Chapitre sans titre Global JS CSS Chapitre JS CSS Chapitre parent <sup>®</sup> </>
Mode Source Français · EPUB / xhtml / raw / sv22h1.xhtml  $\boxed{\mathcal{C}}$ S Chapitre divisé → Bo Montrer dans le Gestionnaire de Fichiers Mode aperçu

asmus+

Ce projet a été financé avec le soutien de la Commission européenne. Cette publication (communication) n'engage que son auteur et la Commission n'est pas responsable de l'usage qui pourrait être fait des informations qui y sont contenues.

 $\Box$ 

 $\mathbb{X}$ 

#### Création d'un fichier Epub avec Kotobee Création des sous-chapitres

apicad by

 $\sqrt{a}$ smus $+$ 

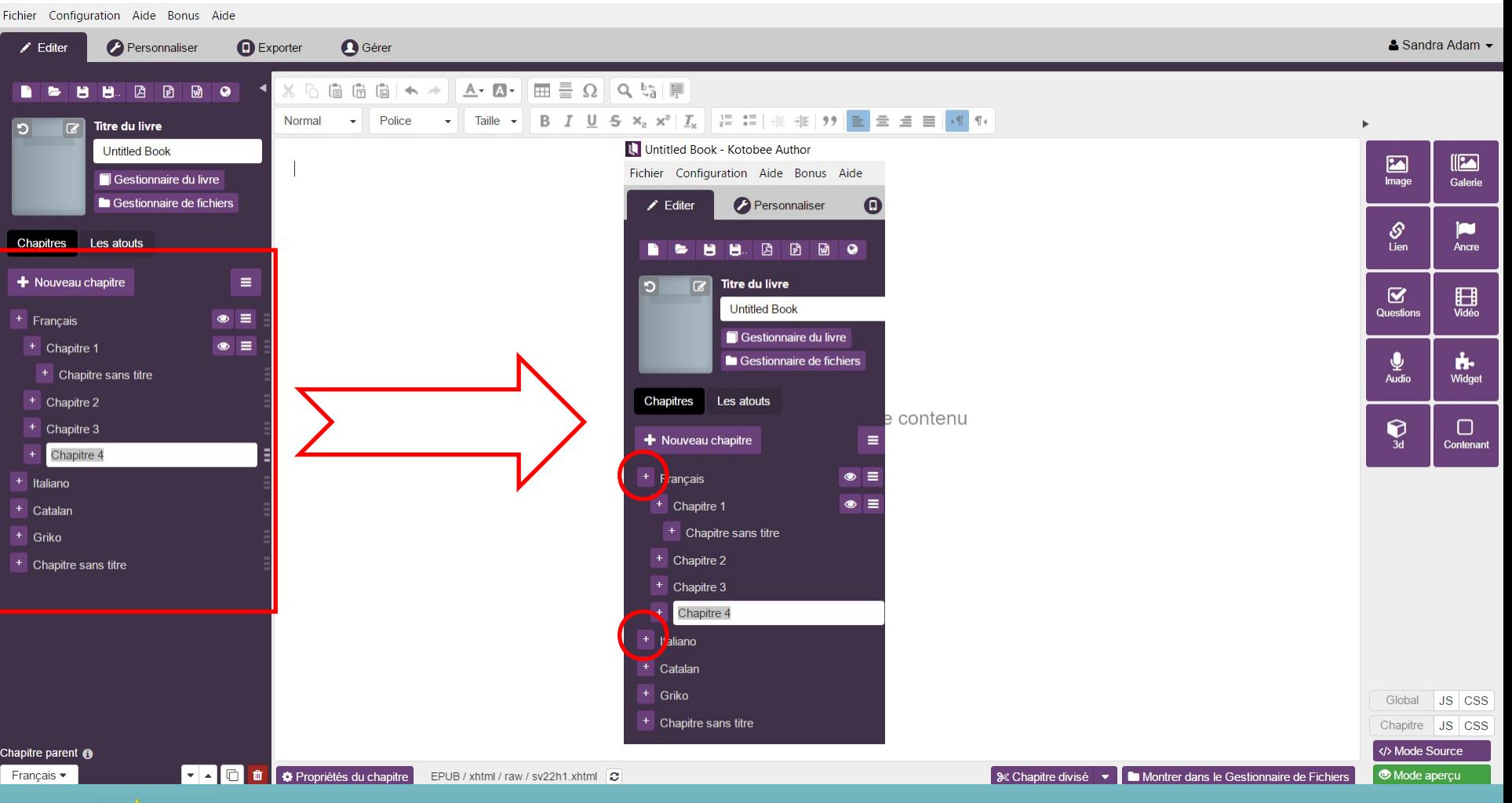

Ce projet a été financé avec le soutien de la Commission européenne. Cette publication (communication) n'engage que son auteur et la Commission n'est pas responsable de l'usage qui pourrait être fait des informations qui y sont contenues.

 $\Box$ 

 $\propto$ 

#### Création d'un fichier Epub avec Kotobee Organisation d'un chapitre

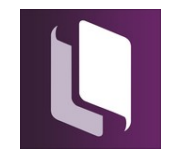

 $\mathsf{x}$ 

 $\sqrt{2}$ 

.<br>Ancre

**田** 

ń.

 $\Box$ 

</>
Mode Source

Mode aperçu

 $\Box$ Fichier Configuration Aide Bonus Aide **Personnaliser** & Sandra Adam **B** Exporter **Q** Gérer  $\angle$  Editer 偏偏偏◆→  $A - A$  $\mathbb{H} \equiv \Omega \mathbb{I}$  Q is  $\mathbb{H}$  $\bullet$ Normal Police **Titre du livre** Thomas et la Pastègue  $\blacksquare$ Gestionnaire du livre Image Galerie Gestionnaire de fichiers  $\mathcal{S}$ Chapitres Les atouts Co-funded by the **UNIVERSITÀ** Erasmus+ Programme **DEL SALENTO** of the European Union + Nouveau chapitre  $\equiv$ Le Mas Blanc  $\overline{\mathbf{z}}$ Question: Thomas et la pastèque  $\bullet$  $=$  $+$  | angues  $\frac{1}{\sqrt{2}}$  $\bullet$   $\equiv$ + Francais Widget  $+$  Page 1 FR  $\mathbf{Q}$  $+$  Page 2 FR Contenant  $+$  Page 3 FR  $+$  Page 4 FR  $\mathcal{H}(\mathcal{A})\rightarrow \mathcal{A}(\mathcal{A})\rightarrow \mathcal{A}^{\mathcal{A}}$  $+$  Page 5 FR  $+$  Page 6 FR + Page 7 FR  $+$  Page 8 FR + Page 9 FR  $+$  Page 10 FR  $+$  Page 11 FR  $+$  Page 12 FR Global JS CSS  $\bullet$   $\equiv$  $+$  Italien Chapitre JS CSS

Chapitre parent Racine •

apicad

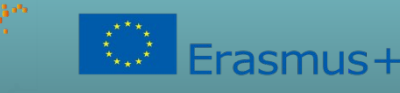

EPUB / xhtml / raw / ch1.xhtml  $\boxed{C}$ 

**TACCC de** *Q* Propriétés du chapitre

Ce projet a été financé avec le soutien de la Commission européenne. Cette publication (communication) n'engage que son auteur et la Commission n'est pas responsable de l'usage qui pourrait être fait des informations qui y sont contenues.

S & Chapitre divisé → Bille Montrer dans le Gestionnaire de Fichiers

#### Création d'un fichier Epub avec Kotobee Organisation d'un chapitre

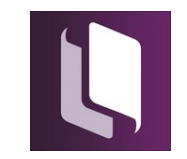

 $\Box$ 

 $\mathsf{X}$ 

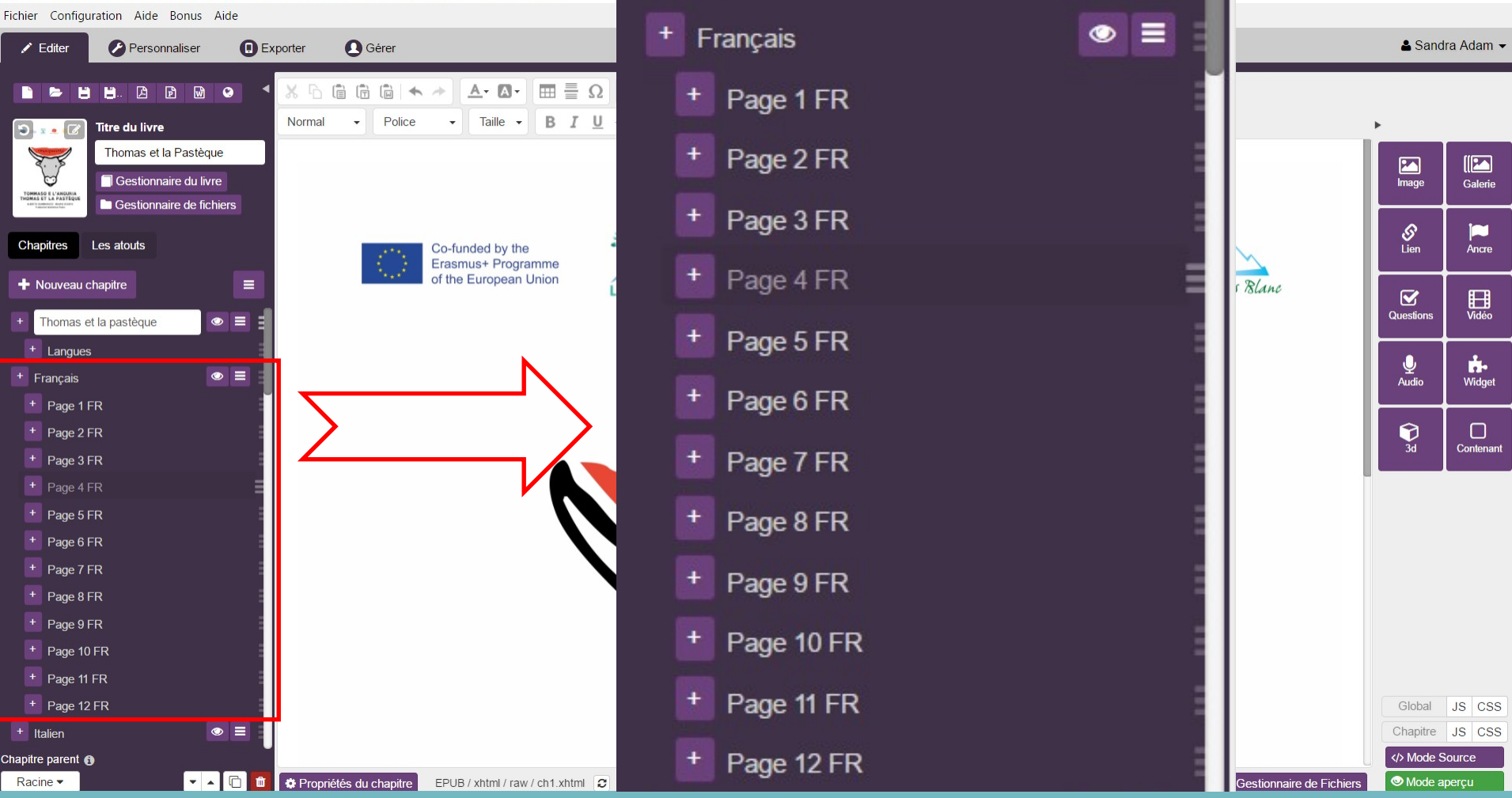

apicad

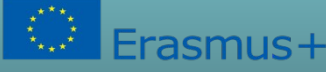

#### Création d'un fichier Epub avec Kotobee **INSÉTET E SON**<br>Internas et la Pastèque [C:\Users\Sandra\Downloads\Thomas et la pastèque (1).kpub2] - Kotobee Author

Fichier Configuration Aide Bonus Aide

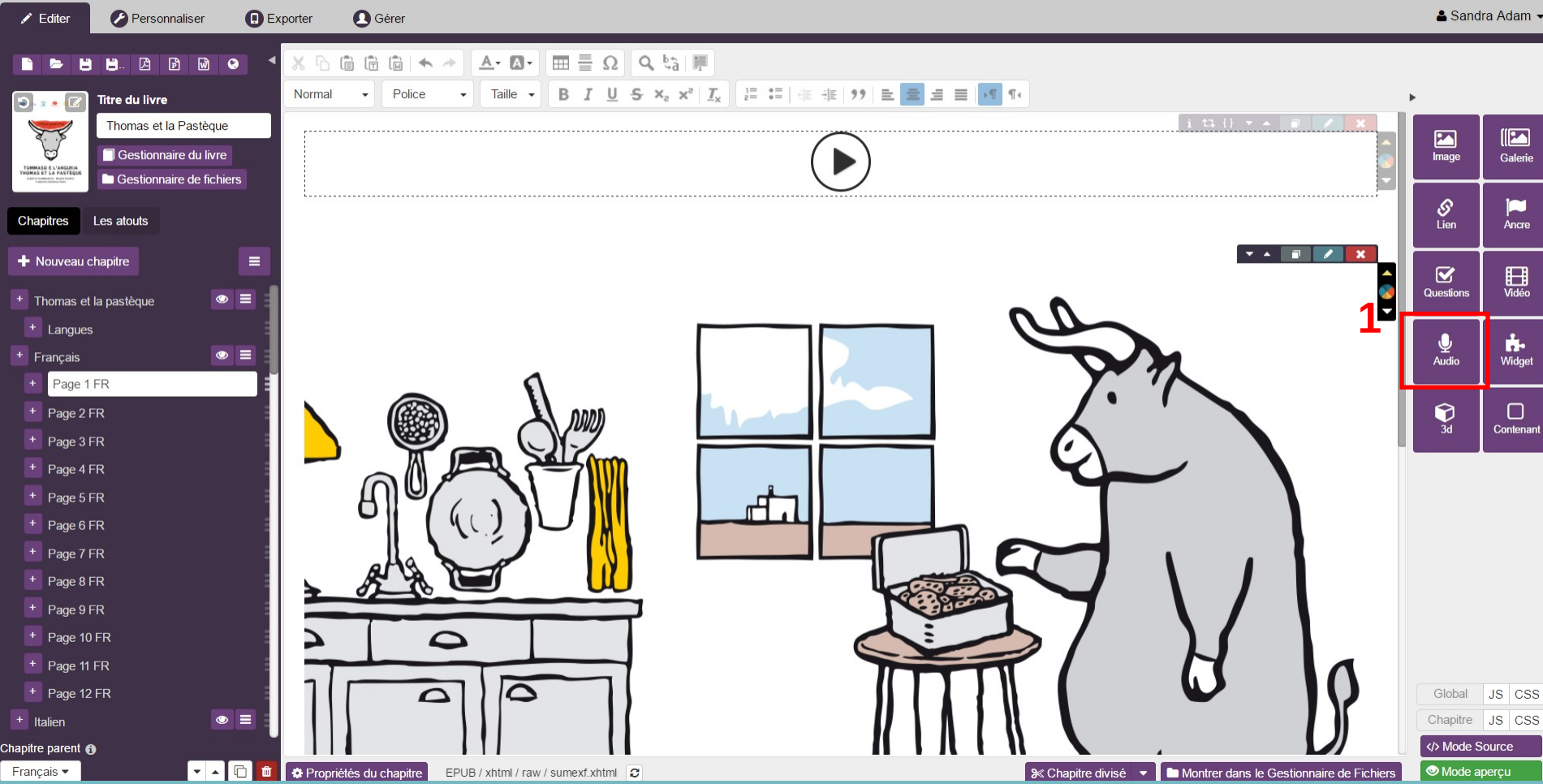

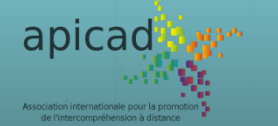

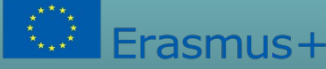

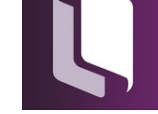

#### Création d'un fichier Epub avec Kotobee **INSÉTET E SON**<br>Internas et la Pastèque [C:\Users\Sandra\Downloads\Thomas et la pastèque (1).kpub2] - Kotobee Author

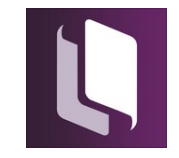

Fichier Configuration Aide Bonus Aide

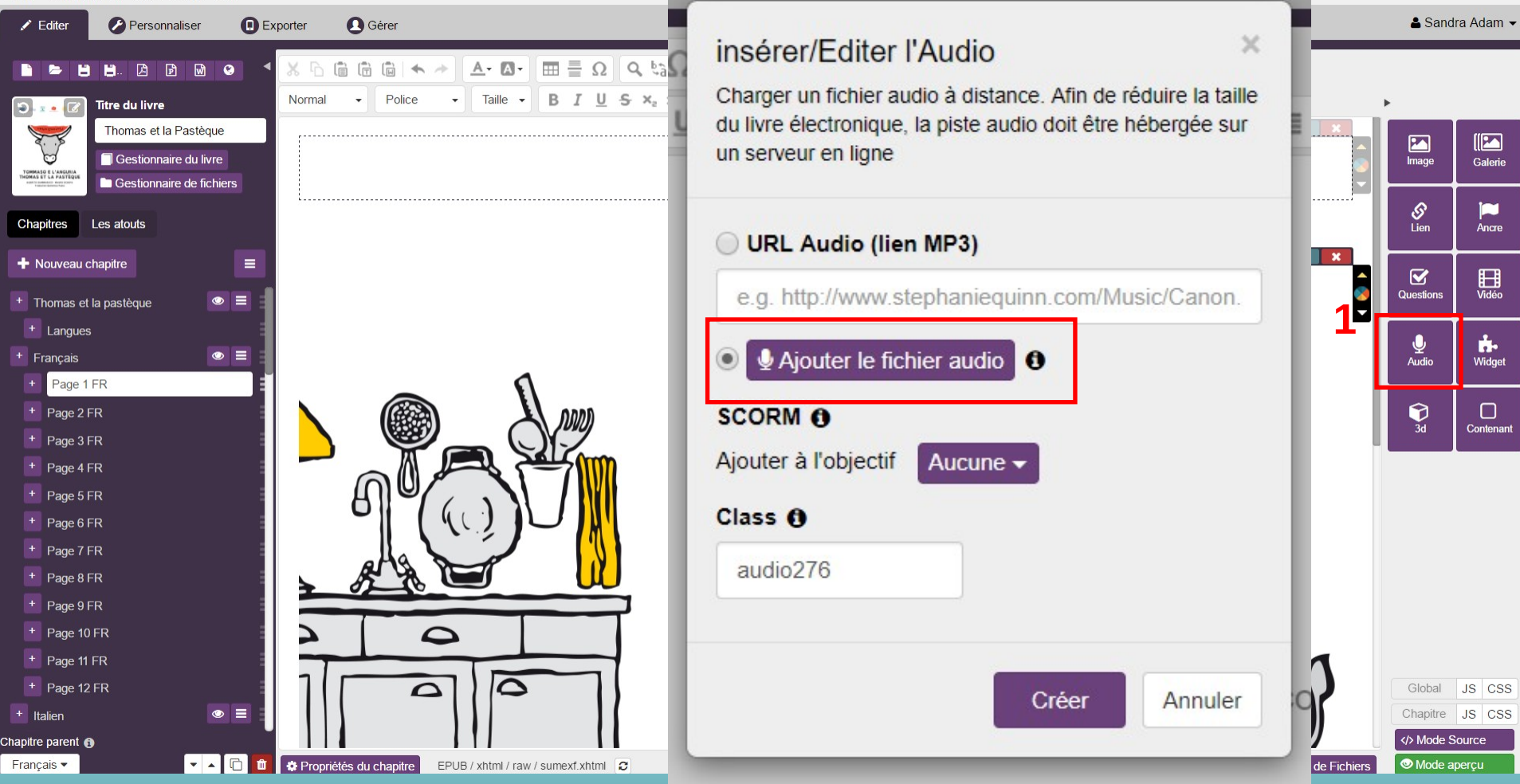

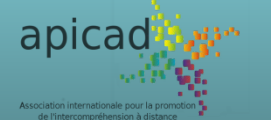

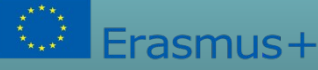

#### Création d'un fichier Epub avec Kotobee Insére la Pastèque [C:\Users\Sandra\Downloads\Thomas et la pastèque (1).kpub2] - Kotobee Author

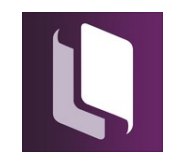

 $\mathsf{\times}$ 

Fichier Configuration Aide Bonus Aide

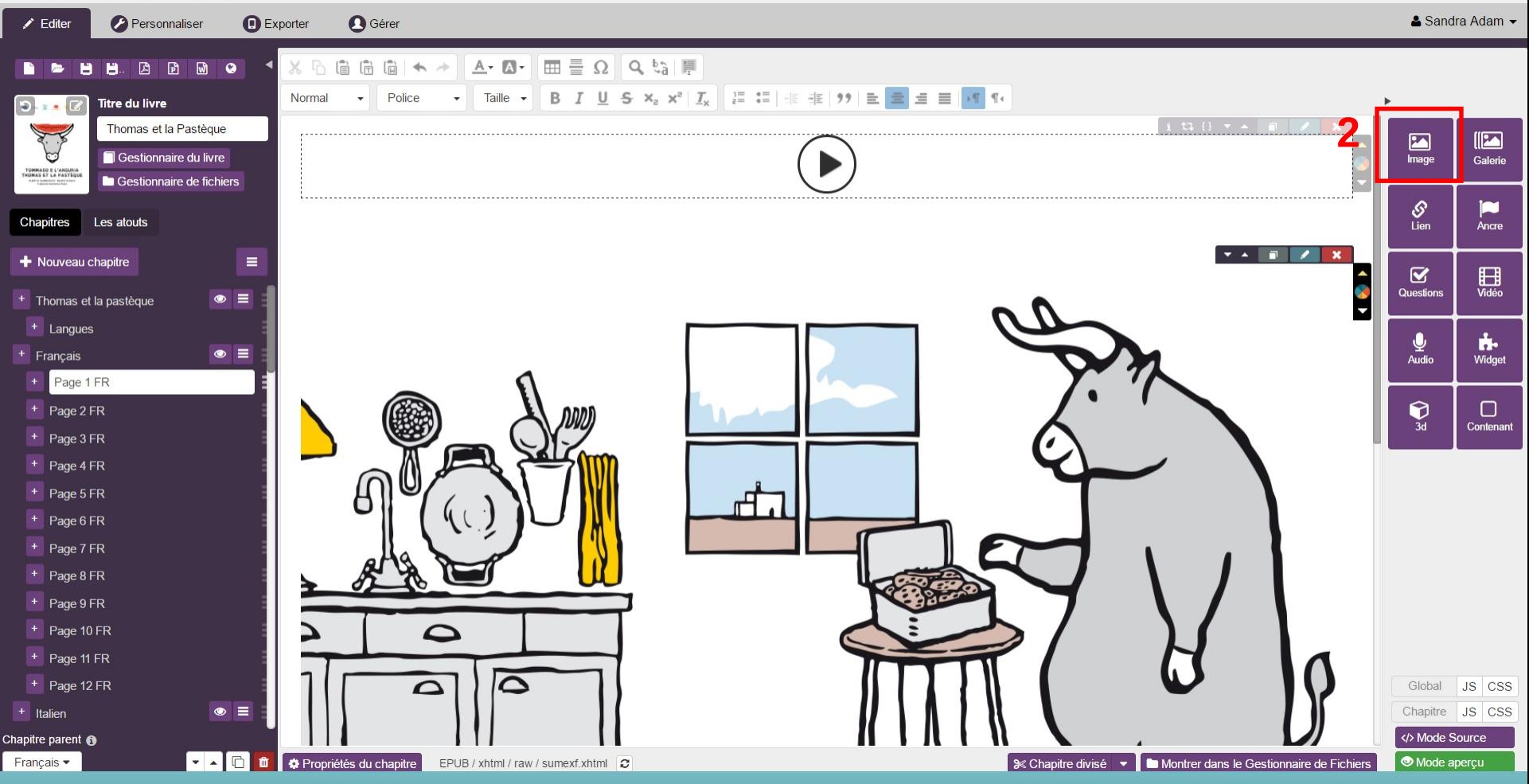

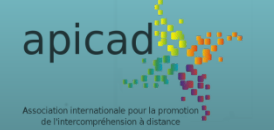

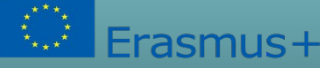

#### Création d'un fichier Epub avec Kotobee Insére le Pastèque [C:\Users\Sandra\Downloads\Thomas et la pastèque (1).kpub2] - Kotobee Author

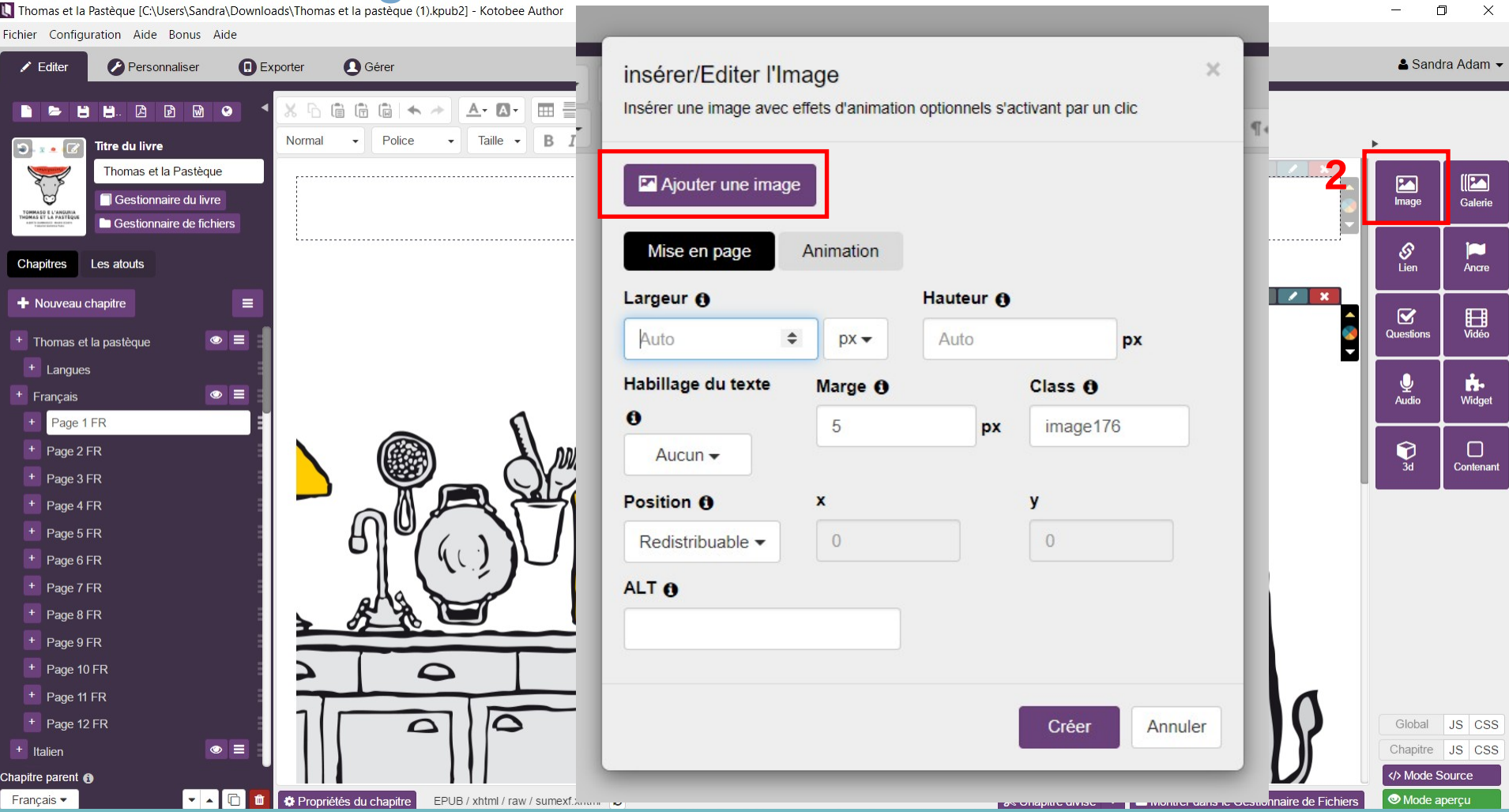

apicad

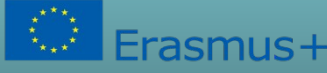

#### Création d'un fichier Epub avec Kotobee Insére le texte : copier + coller

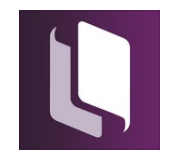

 $\Box$ 

 $\mathsf{\times}$ 

Fichier Configuration Aide Bonus Aide

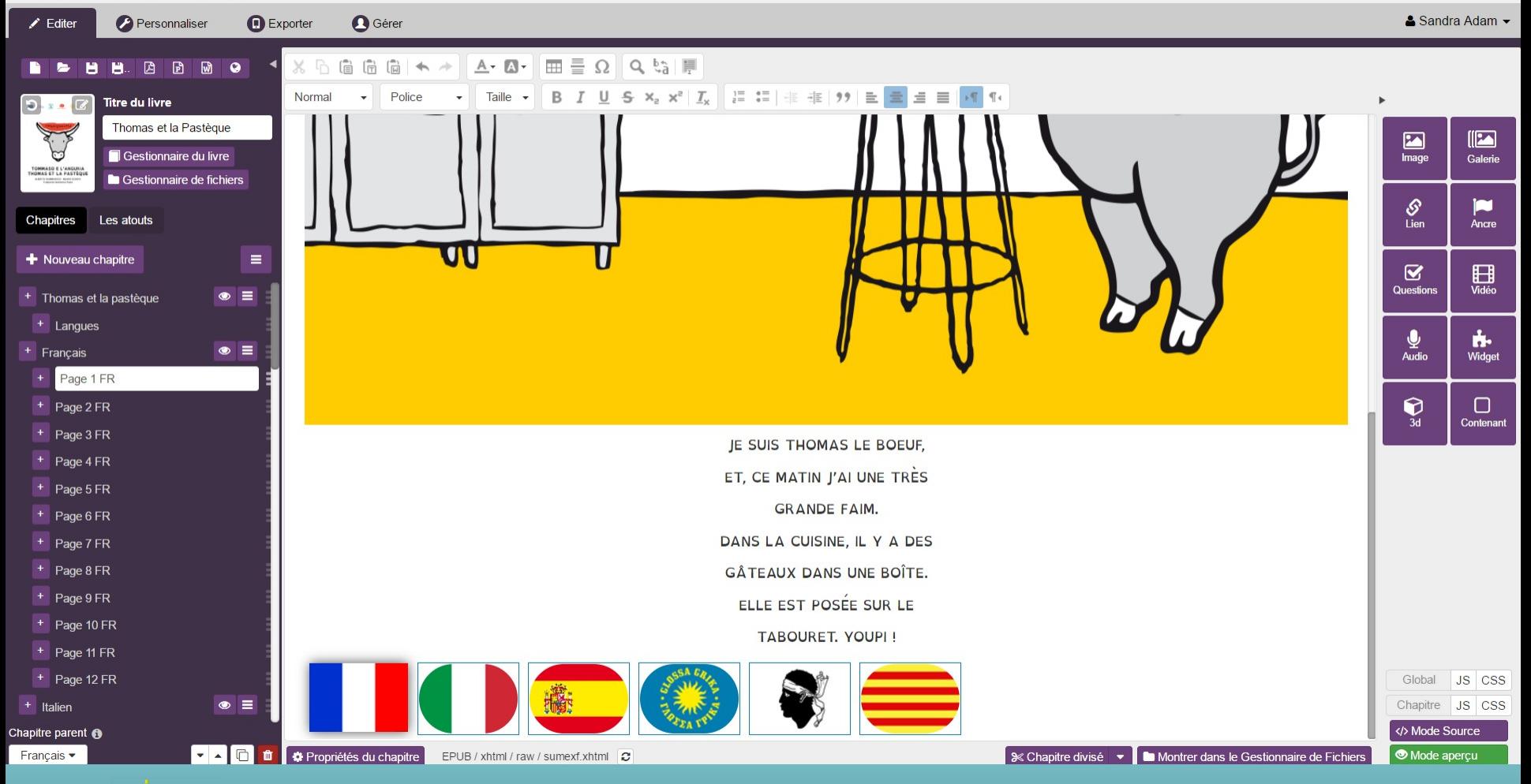

apicad by

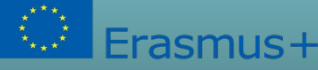

#### Création d'un fichier Epub avec Kotobee Insérer les liens de la pastèque [CNUsers\Sandra\Downloads\Thomas et la pastèque (T).kpub $2$ ] - Kotobee Author

Fichier Configuration Aide Bonus Aide

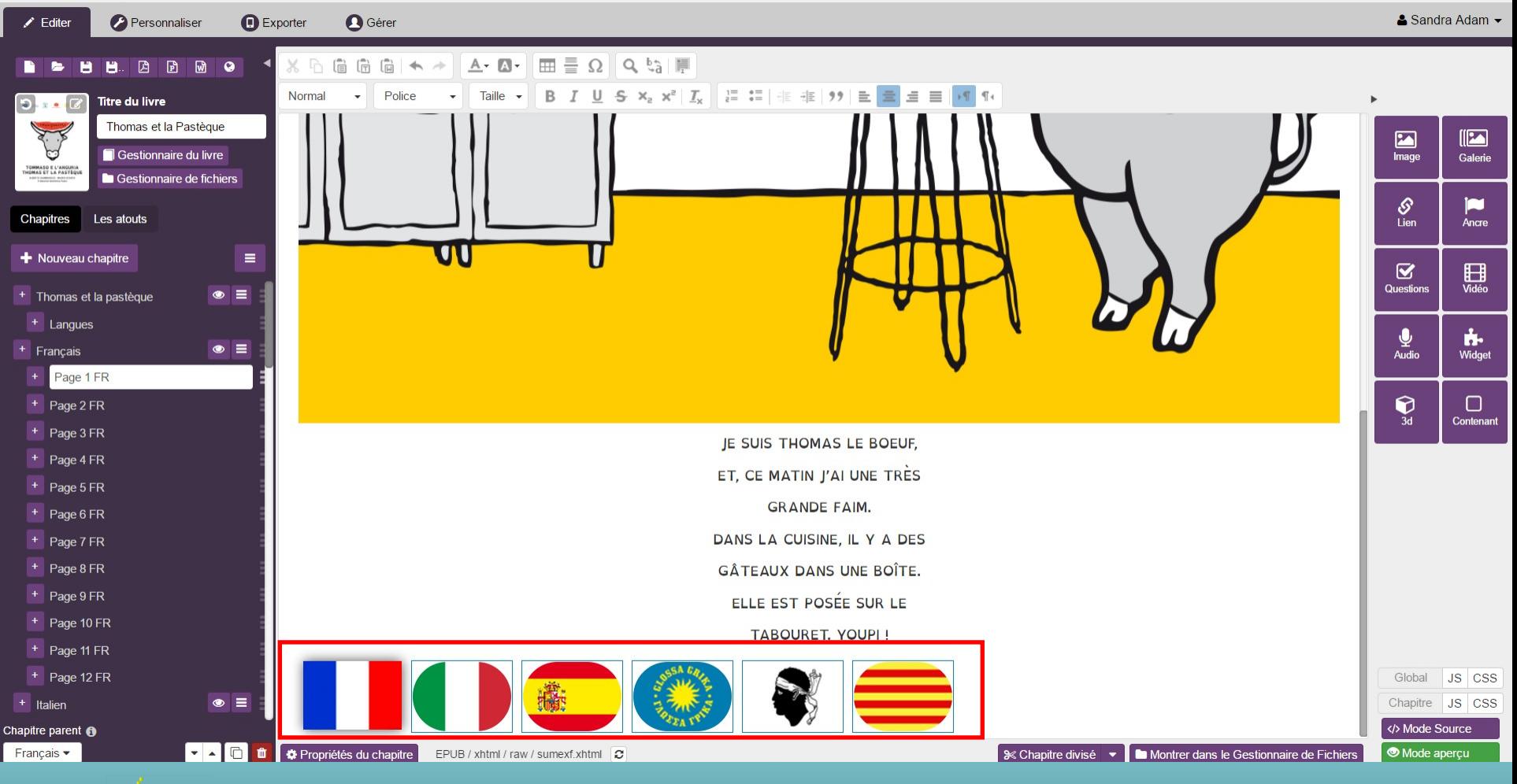

apicad

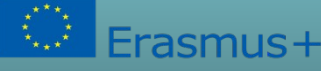

#### Création d'un fichier Epub avec Kotobee Insérer les liens des différentes langues langues

Fichier Configuration Aide Bonus Aide

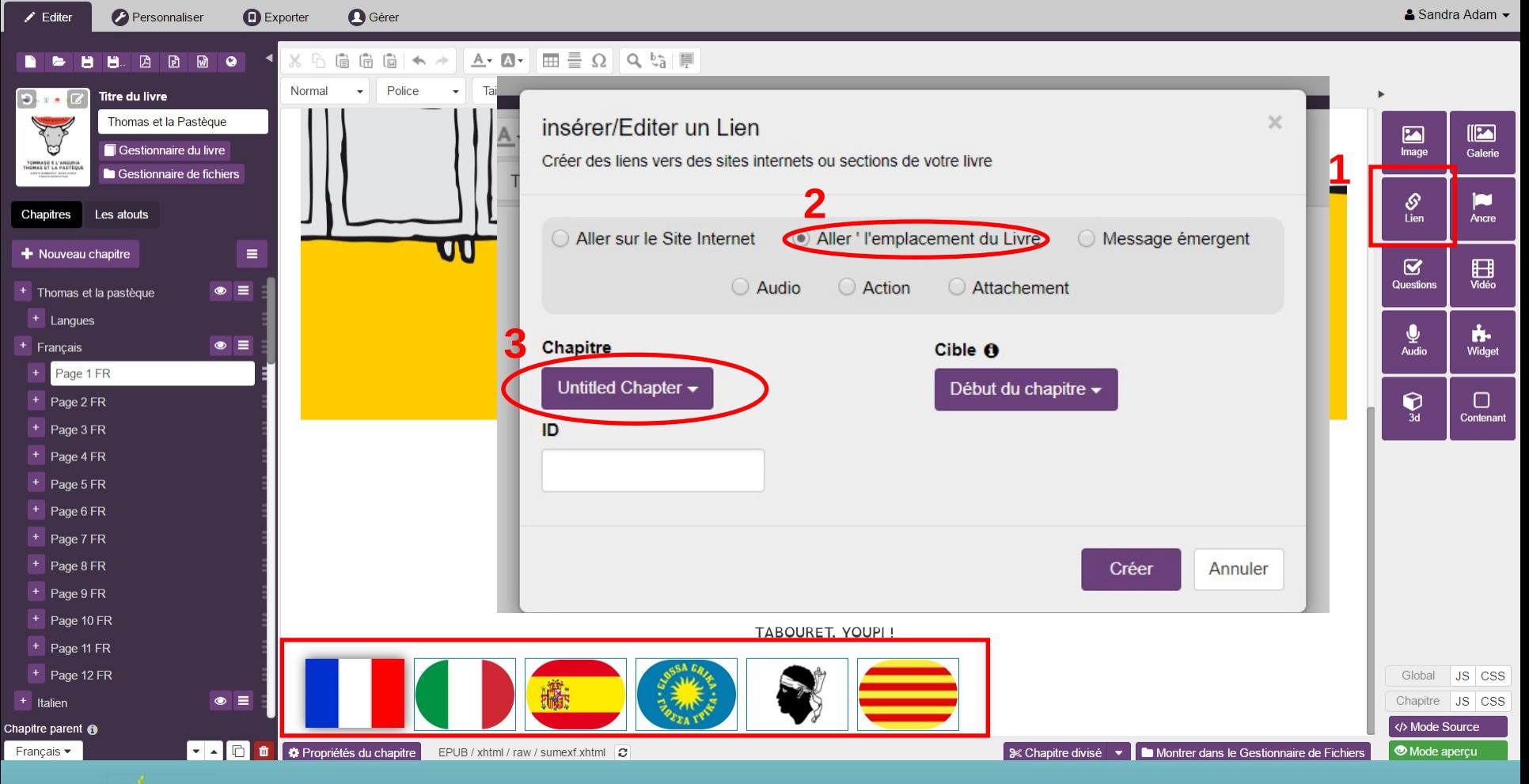

apicad<sup>®</sup>

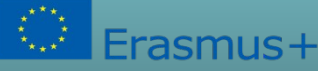

## Création d'un fichier Epub avec Kotobee

#### Mode author<br>
Thomas et la Pastèque [C:\Users\Sandra\Downloads\Thomas et la pastèque (1).kpub2] - Kotobee Author

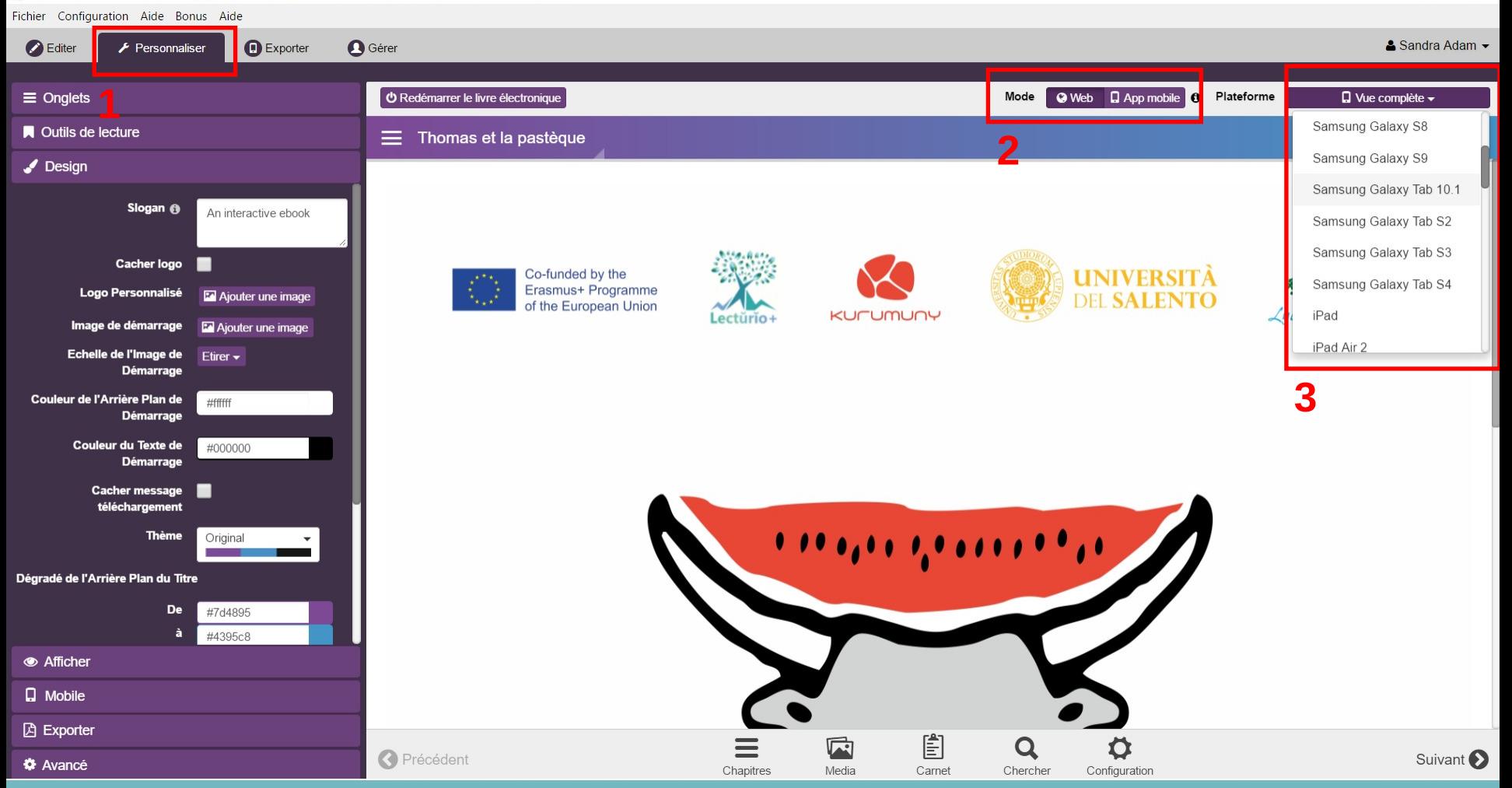

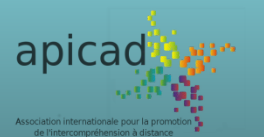

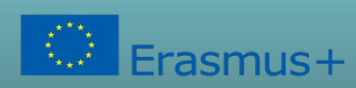

Ce projet a été financé avec le soutien de la Commission européenne. Cette publication (communication) n'engage que son auteur et la Commission n'est pas responsable de l'usage qui pourrait être fait des informations qui y sont contenues.

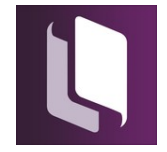

 $\Box$ 

 $\mathsf{X}$ 

#### Création d'un fichier Epub avec Kotobee Mode apperçu: tablette

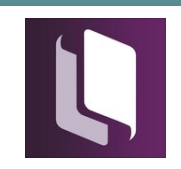

 $\Box$ 

 $\times$ 

Fichier Configuration Aide Bonus Aide

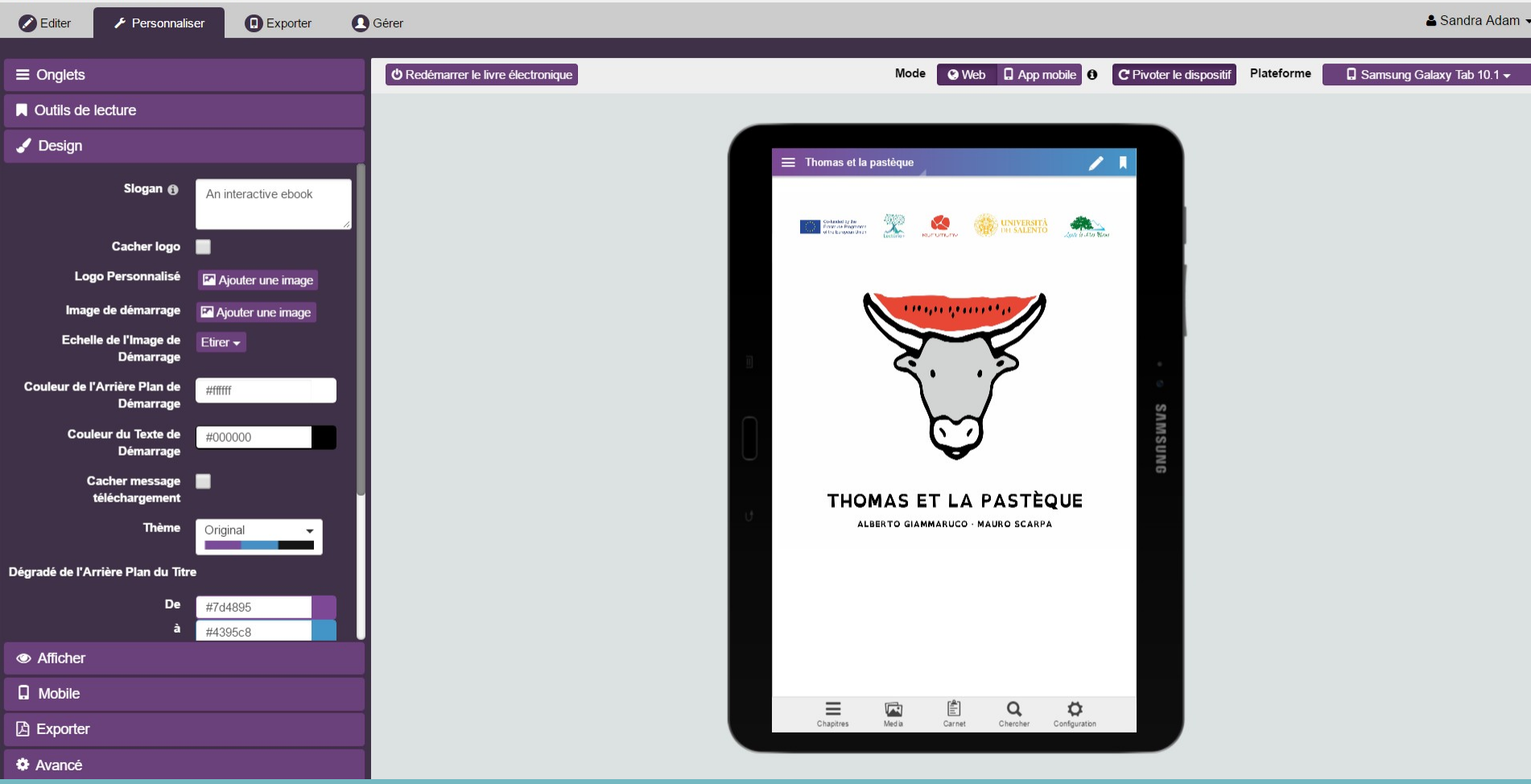

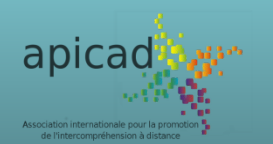

 $asmus+$ 

#### Création d'un fichier Epub avec Kotobee Mode aperçu: tablette — table de matières

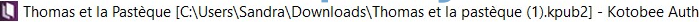

Fichier Configuration Aide Bonus Aide

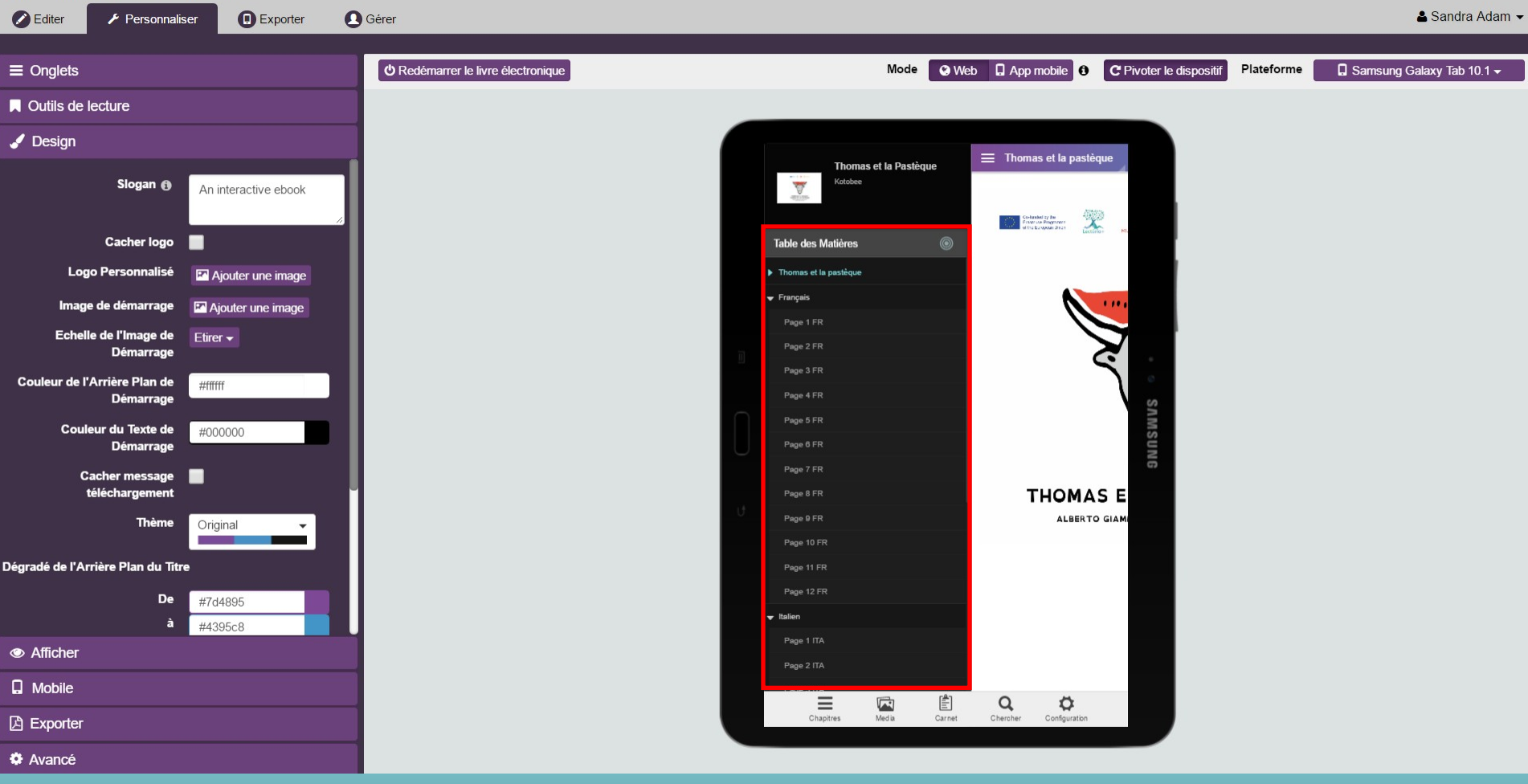

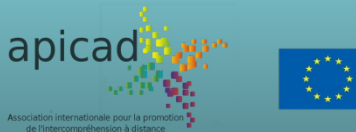

 $asmus+$ 

Ce projet a été financé avec le soutien de la Commission européenne. Cette publication (communication) n'engage que son auteur et la Commission n'est pas responsable de l'usage qui pourrait être fait des informations qui y sont contenues.

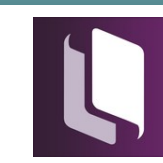

 $\Box$ 

 $\mathbb{X}$ 

#### Création d'un fichier Epub avec Kotobee Mode apperçu: tablette

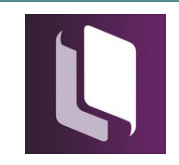

 $\Box$ 

 $\times$ 

Fichier Configuration Aide Bonus Aide

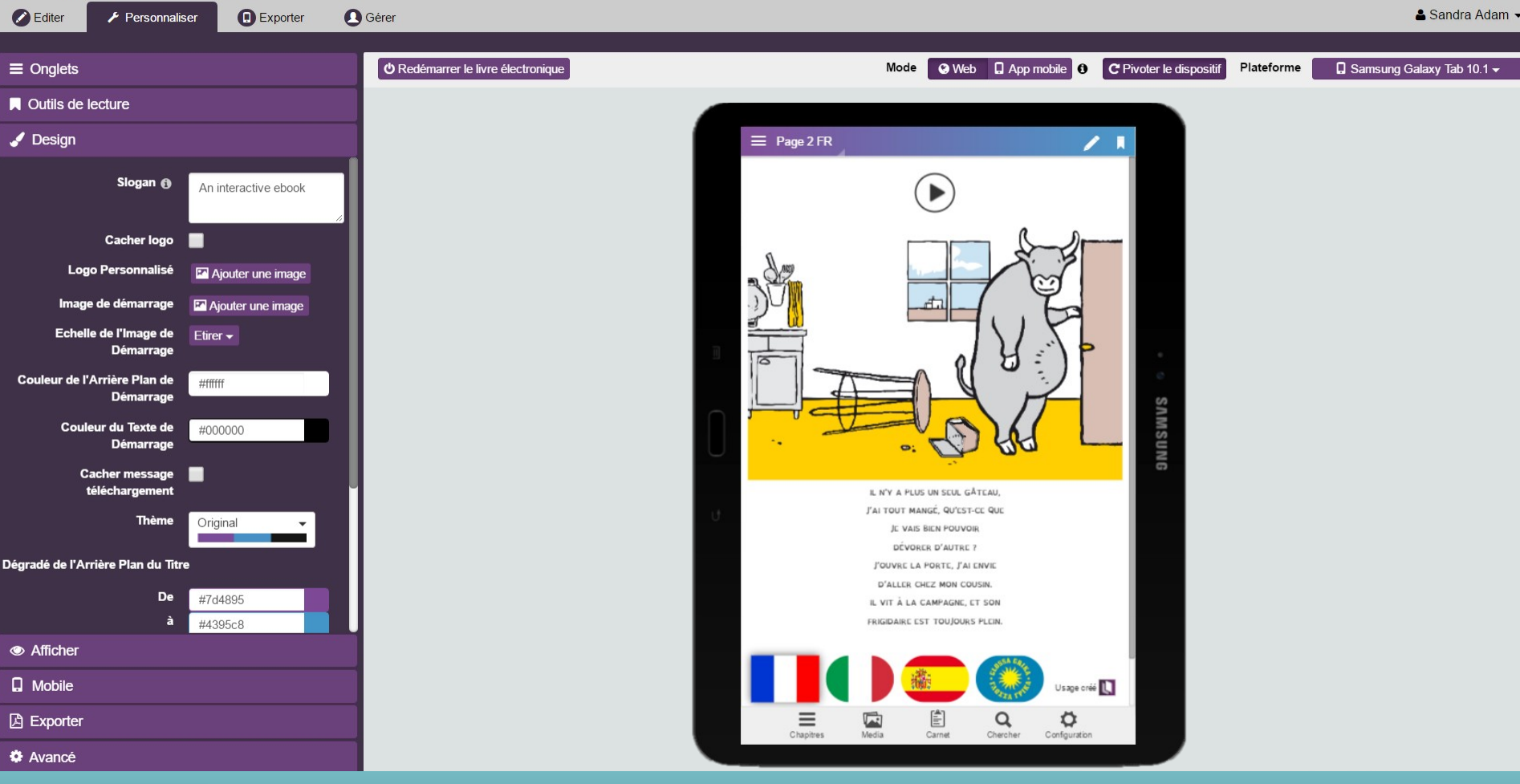

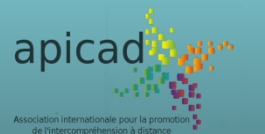

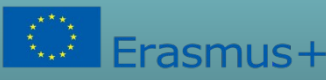

#### Création d'un fichier Epub avec Kotobee Mode aperçu: tablette

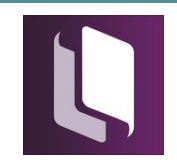

 $\Box$ 

 $\times$ 

Fichier Configuration Aide Bonus Aide

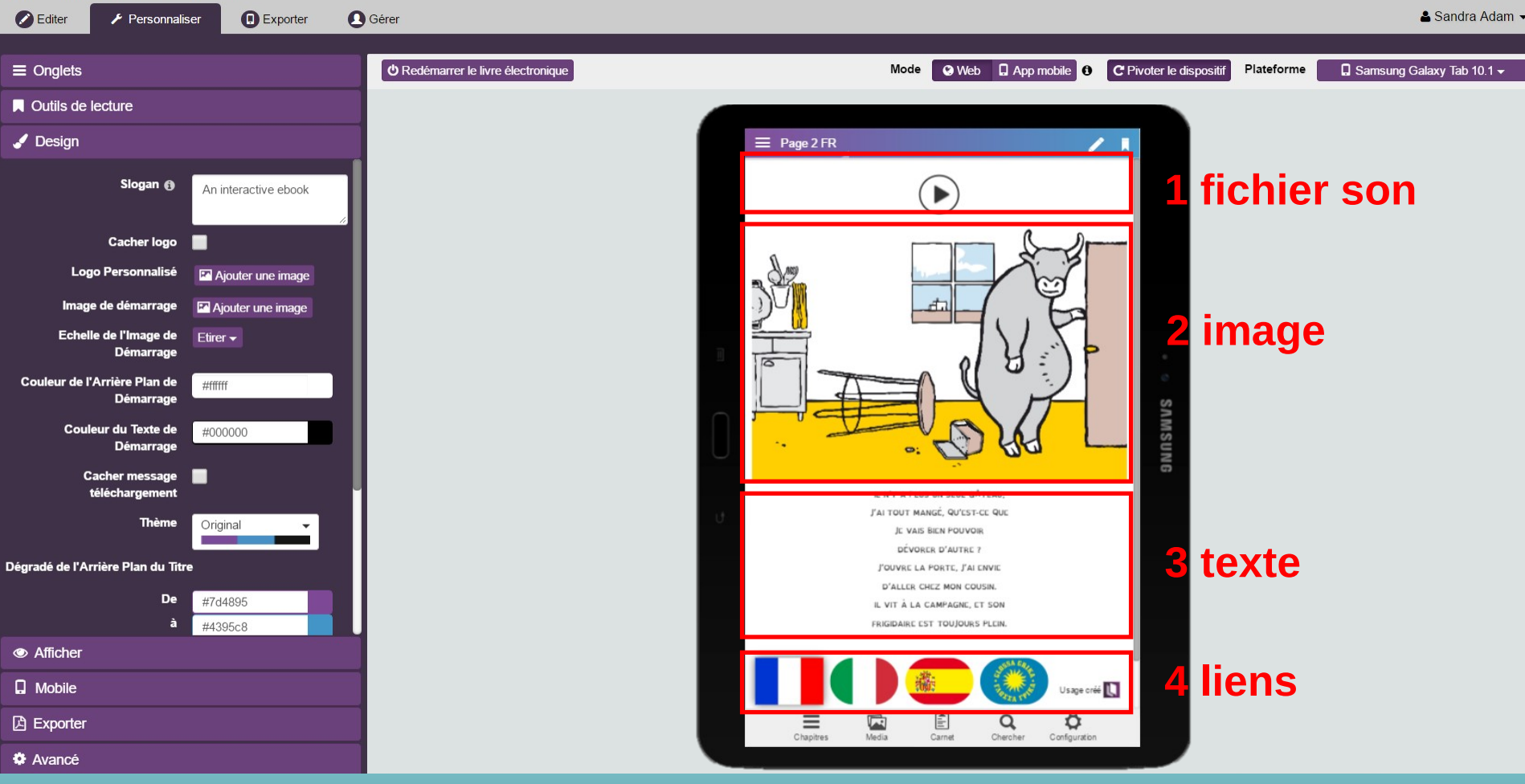

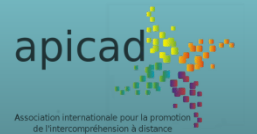

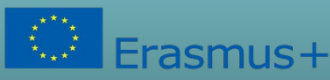

#### Création d'un fichier Epub avec Kotobee Mode apperçu: tablette

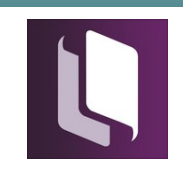

 $\Box$ 

 $\times$ 

Fichier Configuration Aide Bonus Aide

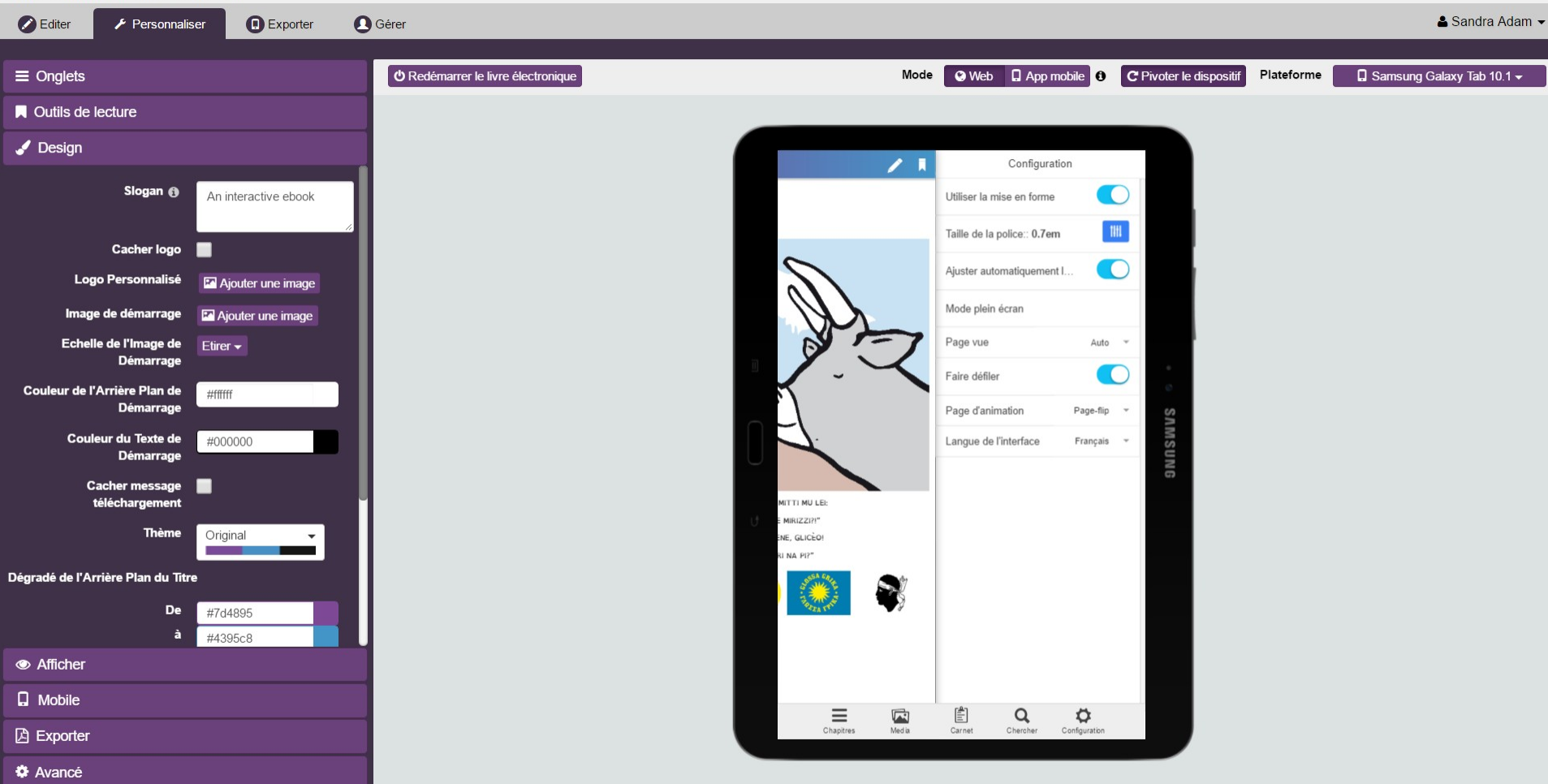

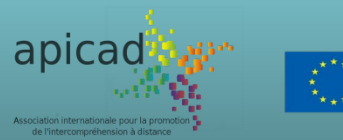

asmus+

#### Création d'un fichier Epub avec Kotobee Mode sour- Kotobee Author<br>
El Unititled Book - Kotobee Author

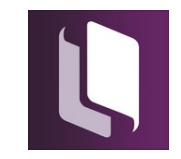

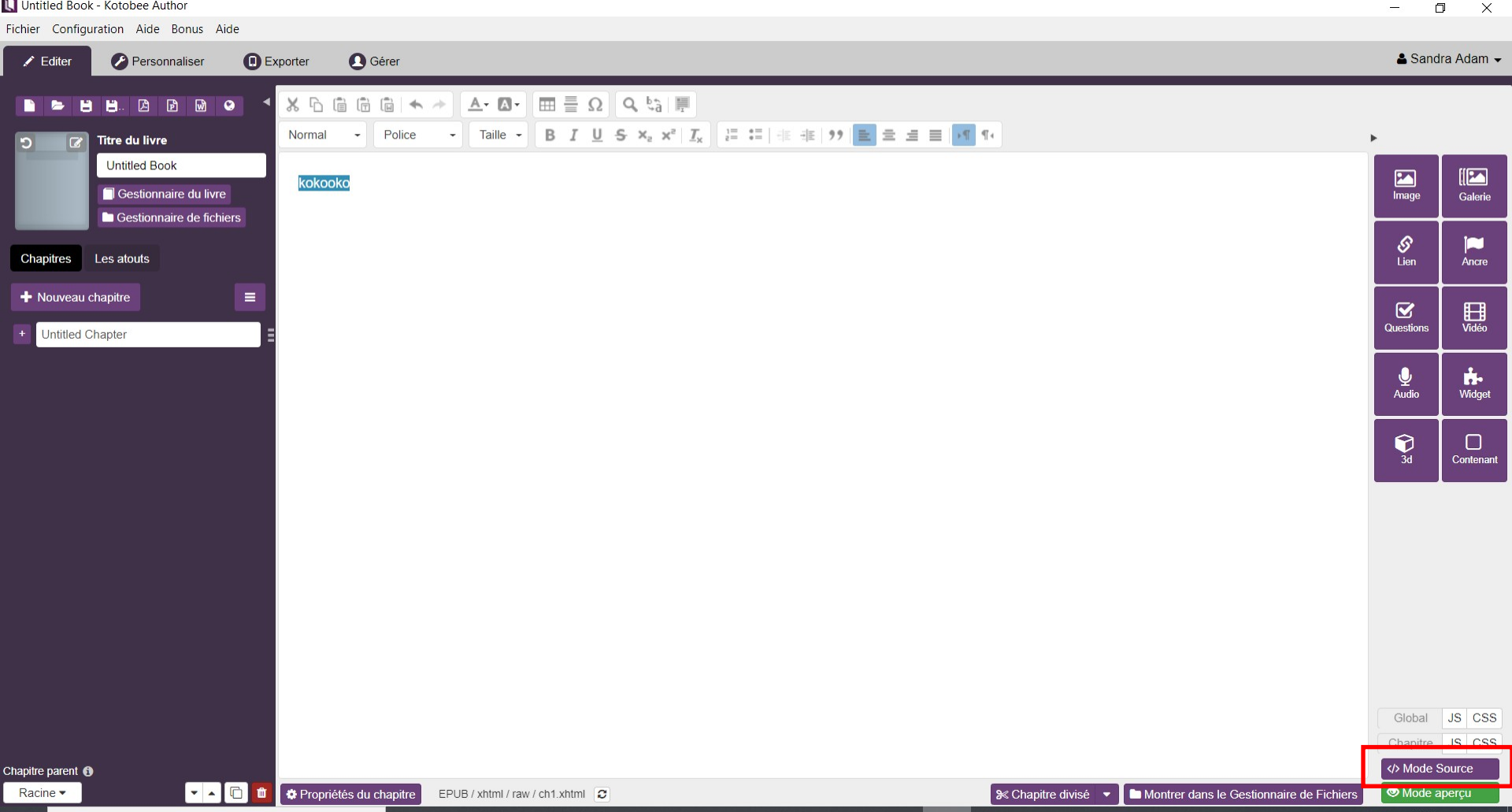

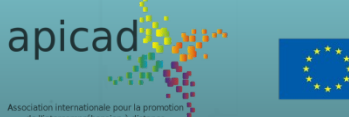

asmus+

#### Création d'un fichier Epub avec Kotobee Mode source

Thomas et la Pastèque [C:\Users\Sandra\Downloads\Thomas et la pastèque (1).kpub2] - Kotobee Author

Fichier Configuration Aide Bonus Aide

▲ Sandra Adam ▼  $\angle$  Editer **P** Personnaliser **D** Exporter **A** Gérer 顶 圖 िले  $\Omega$  $\vee$  Quitter et appliquer **\*** Quitter sans appliquer **Titre du livre** 1 <!--?xml version='1.0' encoding='UTF-8'?--><!DOCTYPE html><html xml:lang="en-us" lang="en-us" xmlns="http://www.w3.org/1999/xhtml" xmlns:epub="http://www.idpf.org/2007/ops"><head> **Ctrl-Space** Thomas et la Pastèque <link rel="stylesheet" type="text/css" href="../../css/base.css" />  $\overline{2}$ Autocomplete Gestionnaire du livre 3 <link rel="stylesheet" type="text/css" href="../../css/global.css" /> Ctrl-F / Cmd-F 4 <link rel="stylesheet" type="text/css" href="../../css/kotobeeInteractive.css" /> Gestionnaire de fichiers Démarrer la recherche  $5<sub>5</sub>$  $\sqrt{6}$ <script type="text/javascript" src="../../js/kotobeeInteractive.js"></script> Ctrl-G / Cmd-G **Chapitres** Les atouts 7 <script type="text/javascript" src="../../js/global.js"></script> Recherche suivante  $8\phantom{1}$ Shift-Ctrl-G / Shift- $\overline{9}$ <title>Page 1 FR</title> Nouveau chapitre  $=$  $Cmd-G$ 10 Recherche précédente 11 <meta content="text/html; charset=utf-8" http-equiv="Content-Type" /> + Thomas et la pastèque  $12 \times$ /head> Shift-Ctrl-F / Cmd- $13$  <br/> <br/>body> + Langues **Option-F** 14 <div class="kInteractive audio audio371" data-Remplacer  $\bullet$   $\equiv$ + Français kotobee="T1g2S1BXF1dGREdGUgEHBwNYS1BXC1VRCBoaG0pAWVVRWCBAUmEJREdGCwMTGBwaDg8AQBcXW1BGWg4HDwYbXFVUQBcXTVBGWg4HDwYb0xsVAAAXU09RW10UAgMRS1BXSQAXUxEdBUpAWVVRWCBAVxdS Shift-Ctrl-R / Shift-CBEAAEpAWVVRXVBUVRUAU@dYTV1AHAYOGwowC@xRREdGUkpAWUpGWkdXVwkAU@ccD0YVAxtRXVBf0BcXV@BRW11XXCtYS1BXF1FcDRBRW11IT11GMBERHE1AUFBGWkNXWV@VGgYMCnZXA1BGW1UcHgMYO@dXV@ROB Page 1 FR **Cmd-Option-F** RwbOx0RNAkdAwcLBEhAREdGUkpAWV4ABw0IBFZAFRkVGA4BHwoFGgdLCFUWREdGREpAWQ4BCwsKQBcXW1BGWkFcREFaQAMQAUxKTkQAAAAfChwRGw4EFURWFRAFHQpcBh9HS1BXQBJh"id="ki-audio-0" Remplacer tout style="width: 100%; height: 65px;"></div>  $+$  Page 2 FR 15 Ctrl-J / Cmd-J  $+$  Page 3 FR 16 <p>&#160;</p> Node Correspondant  $17<sup>°</sup>$ (HTML)  $+$  Page 4 FR 18 <p>&#160;</p>  $+$  Page 5 FR 19 20 <p><img class="kInteractive image image871" data-<sup>+</sup> Page 6 FR kotobee="T1g2S1BXDEhCREdGUgEHBwNYS1BXB0BNAAMdBx1XWV1OS1BXC0pLBFBGWkNXWV0SAw0EEQAXU09RW10cBAERS1BXSQAXUxgVGggbBUpGXVhQSQAXUwUbGBoCT11GVRYXEEAJREdGDAYBCg0YCjUXBFVj Dgc5Bw0bBwpRXVBfEVdQBF1RW10RBw4HHAwECEAAU0dOTV1AAgIVCAddUhQAU0dYTV1ADwYZS1BXX0tQDR1YTV1AGBsNAwdAVxcfDwAYBENXWV0dAgU6A0xJBBsVBQpXWV10ARcJCQkAU0cECRsaT11GVUdXVwsLT  $+$  Page 7 FR ltaRwYfDBxbXgNLD1VCREdGTVg2" src="../../imgs/1a.jpg" style="margin: 5px auto; position: static; transition: none;" /></p>  $+$  Page 8 FR  $21$ 22 <p style="text-align: center;"><font face="OpenDyslexic, monospace">JE SUIS THOMAS LE BOEUF,</font></p>  $+$  Page 9 FR 23 24 <p style="text-align: center;"><font face="OpenDyslexic, monospace">ET, CE MATIN J'AI UNE TRÈS</font></p>  $+$  Page 10 FR 25  $+$  Page 11 FR 26 <p style="text-align: center;"><font face="OpenDyslexic, monospace">GRANDE FAIM.</font></p> 27  $+$  Page 12 FR 28 <p style="text-align: center;"><font face="0penDyslexic, monospace">DANS LA CUISINE, IL Y A DES</font></p> 29 <sup>+</sup> Italien ゠゠ 30 <p style="text-align: center;"><font face="OpenDyslexic, monospace">GÂTEAUX DANS UNE BOÎTE.</font></p> Chapitre parent <sup>®</sup>  $31$ ▼▲□■ Français \* EPUB/xhtml/raw/sumexf.xhtml

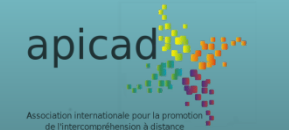

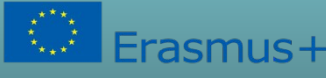

Ce projet a été financé avec le soutien de la Commission européenne. Cette publication (communication) n'engage que son auteur et la Commission n'est pas responsable de l'usage qui pourrait être fait des informations qui y sont contenues.

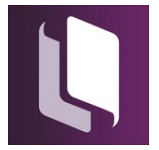

 $\Box$ 

 $\propto$ 

#### Création d'un fichier Epub avec Kotobee INSEITION DE WIDDETS

Fichier Configuration Aide Bonus Aide

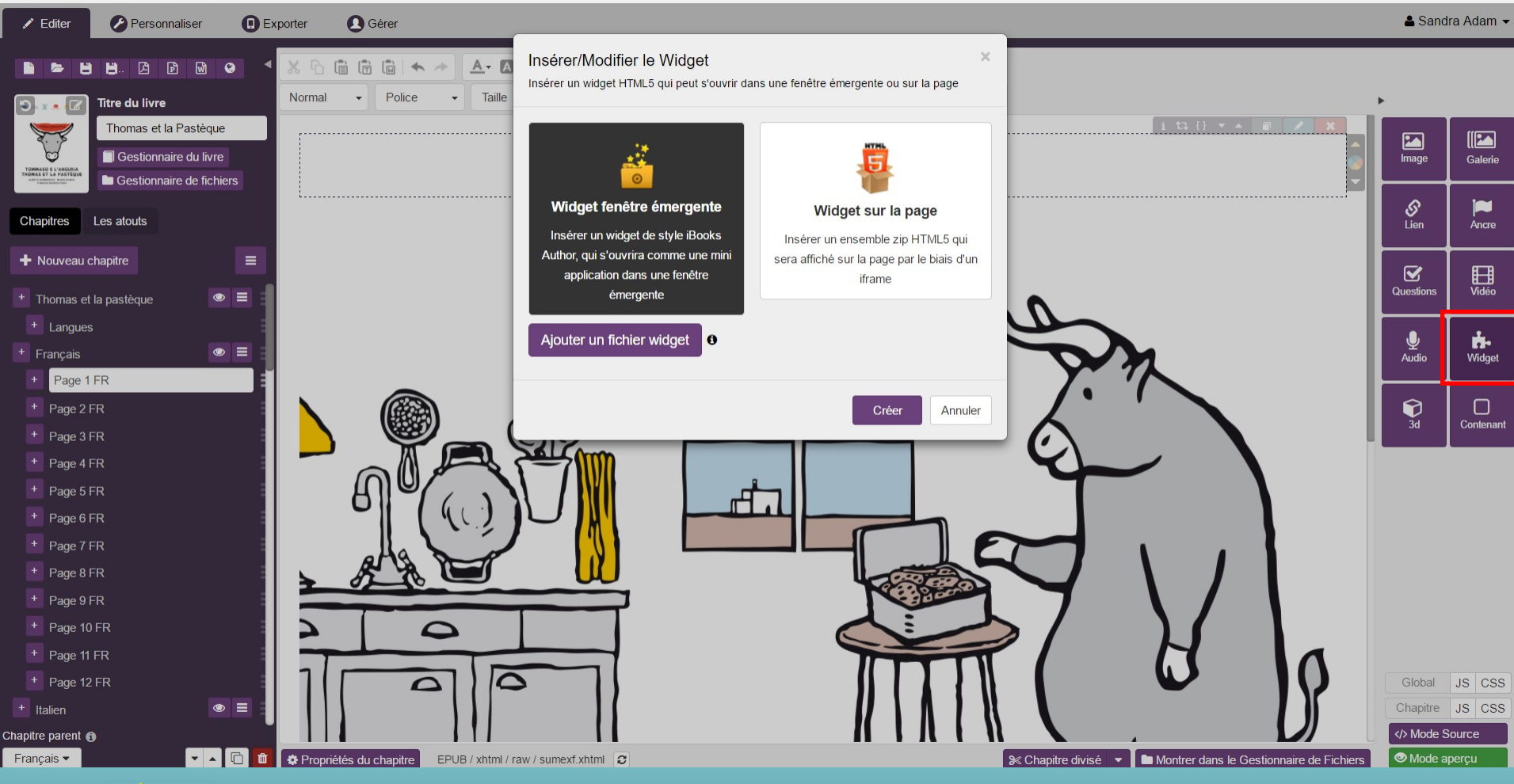

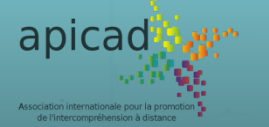

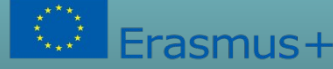

Ce projet a été financé avec le soutien de la Commission européenne. Cette publication (communication) n'engage que son auteur et la Commission n'est pas responsable de l'usage qui pourrait être fait des informations qui y sont contenues.

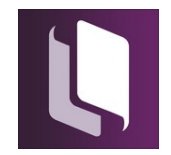

 $\Box$ 

 $\mathsf{\times}$ 

#### Création d'un fichier Epub avec Kotobee INSEITION CES QUESTION

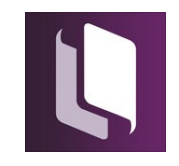

 $\Box$ 

 $\mathsf{\times}$ 

#### Fichier Configuration Aide Bonus Aide

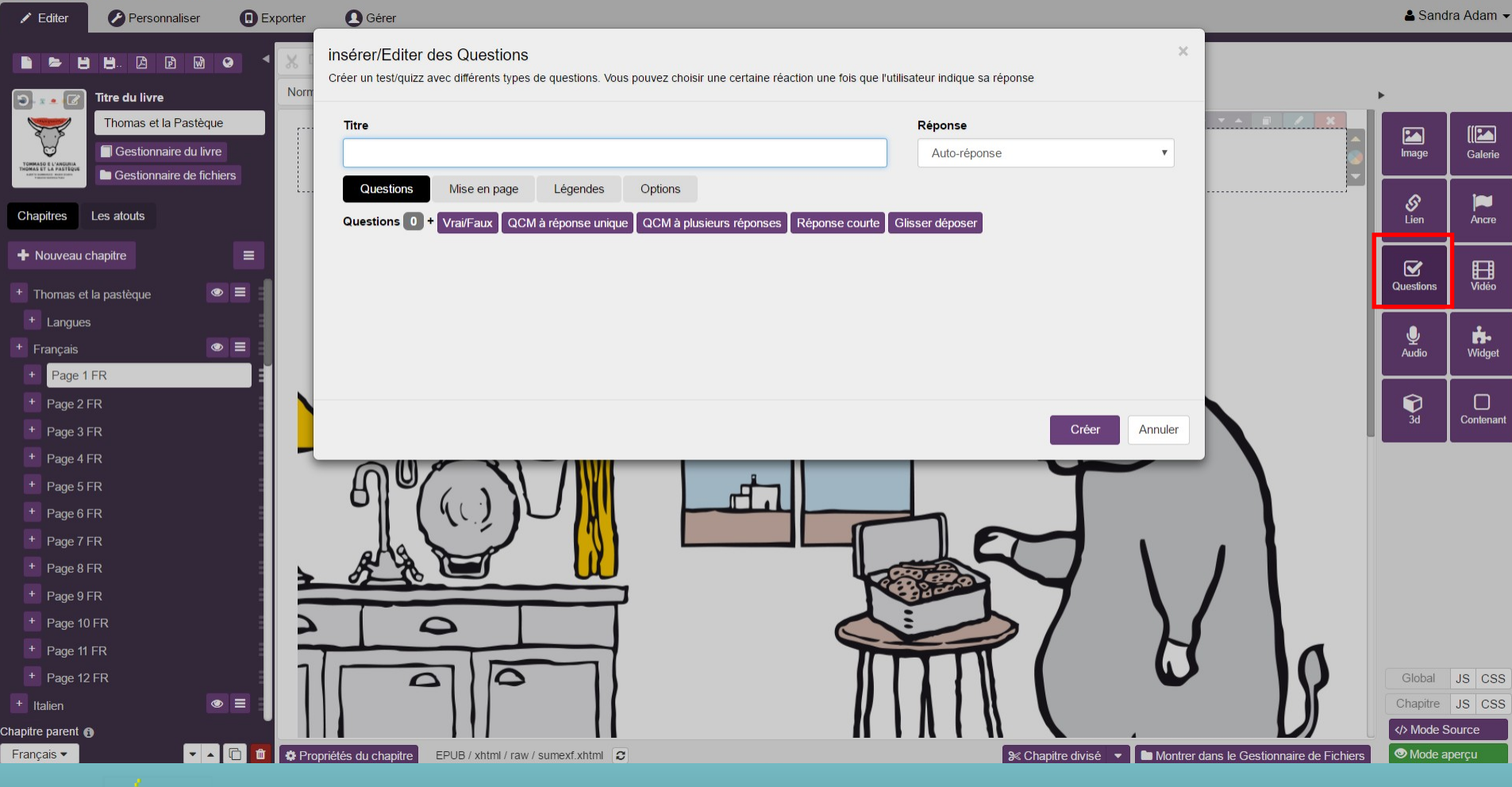

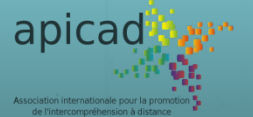

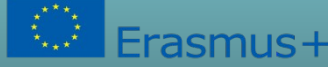

#### Création d'un fichier Epub avec Kotobee Exporter le fichier au format souhaité

Fichier Configuration Aide Bonus Aide

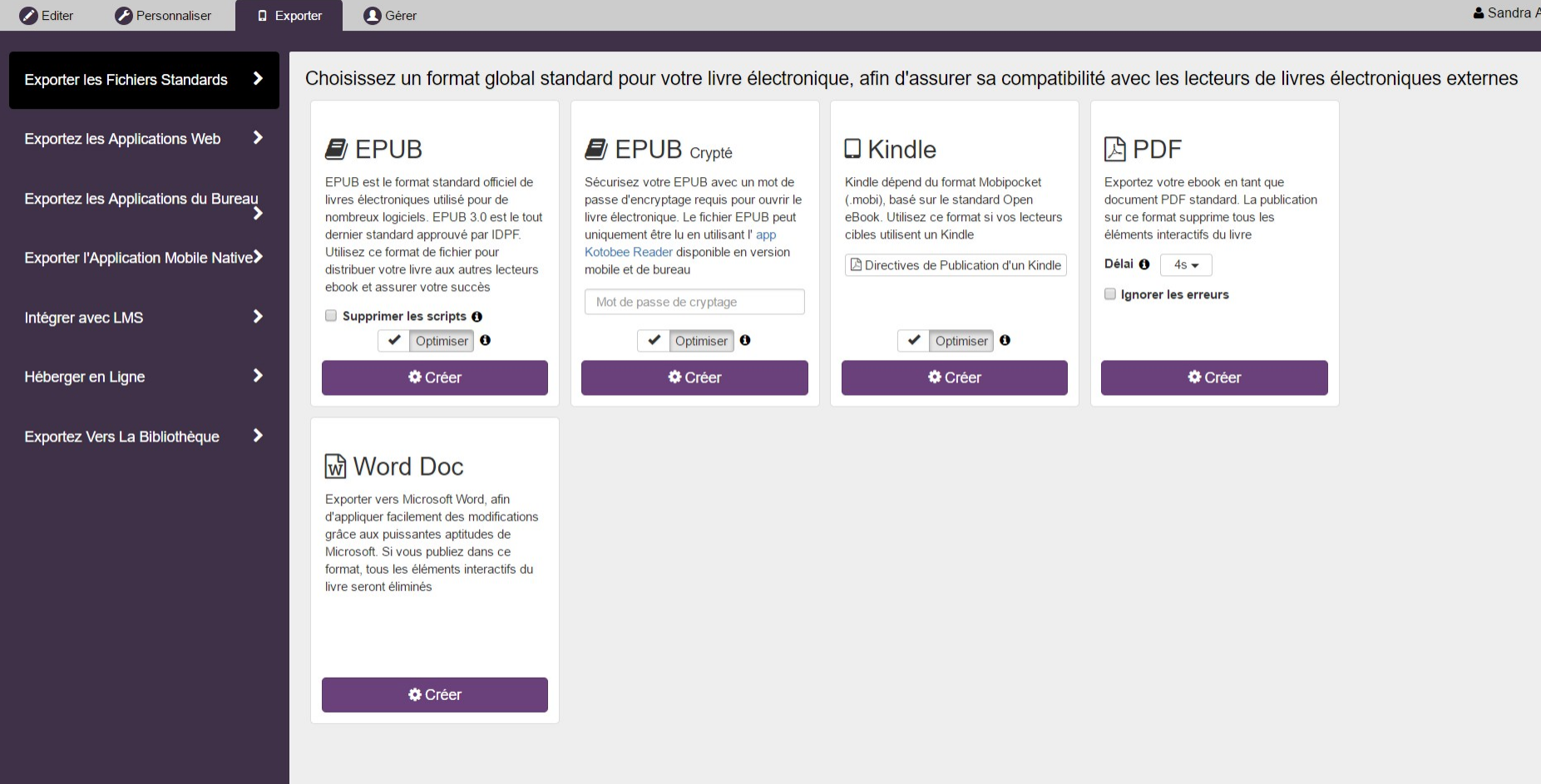

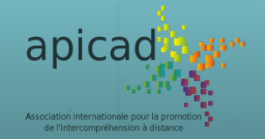

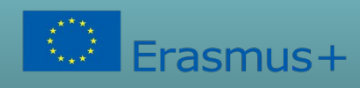

Ce projet a été financé avec le soutien de la Commission européenne. Cette publication (communication) n'engage que son auteur et la Commission n'est pas responsable de l'usage qui pourrait être fait des informations qui y sont contenues.

▲ Sandra Adam ▼

 $\Box$ 

 $\mathsf{\times}$ 

#### Lecture du fichier exporté

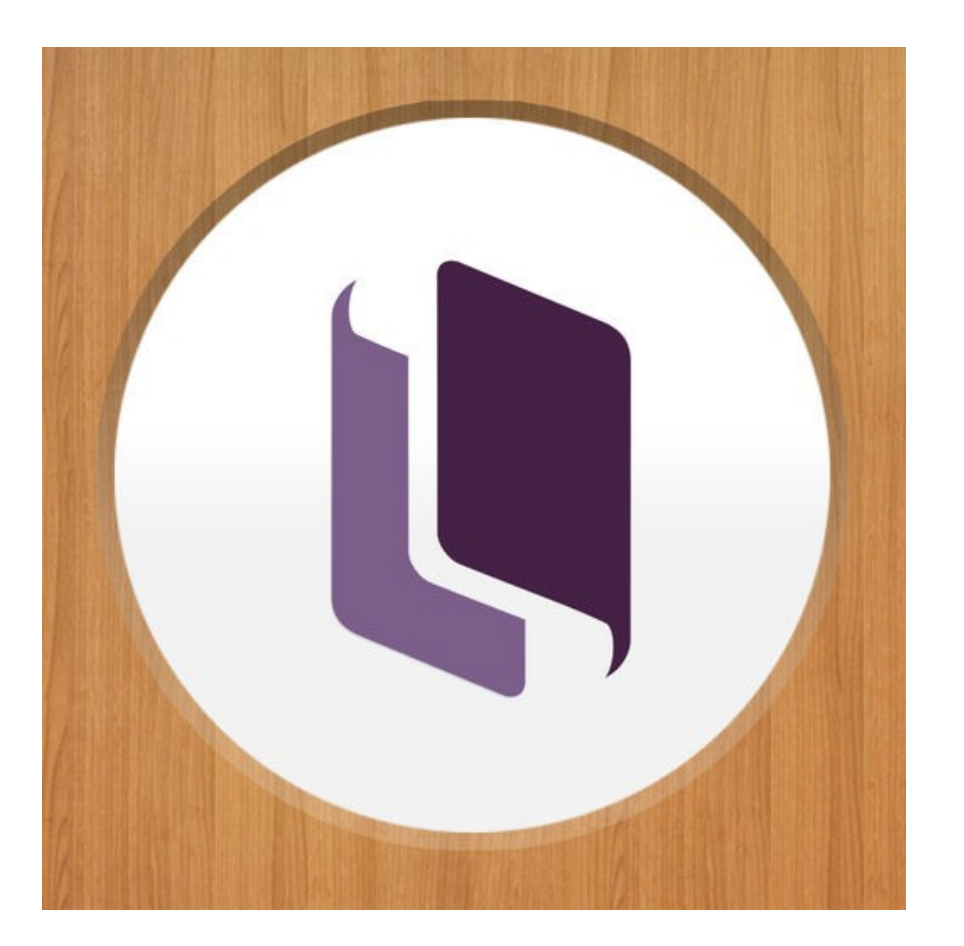

#### **Exercise** reader  **Fichiers : EPUB**

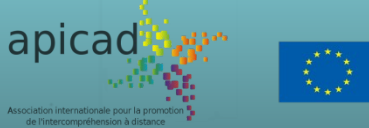

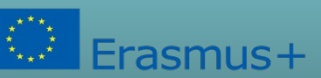

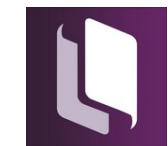

#### Création d'un fichier Epub avec Kotobee

Kotobee Reader

Fichier Configuration Aide

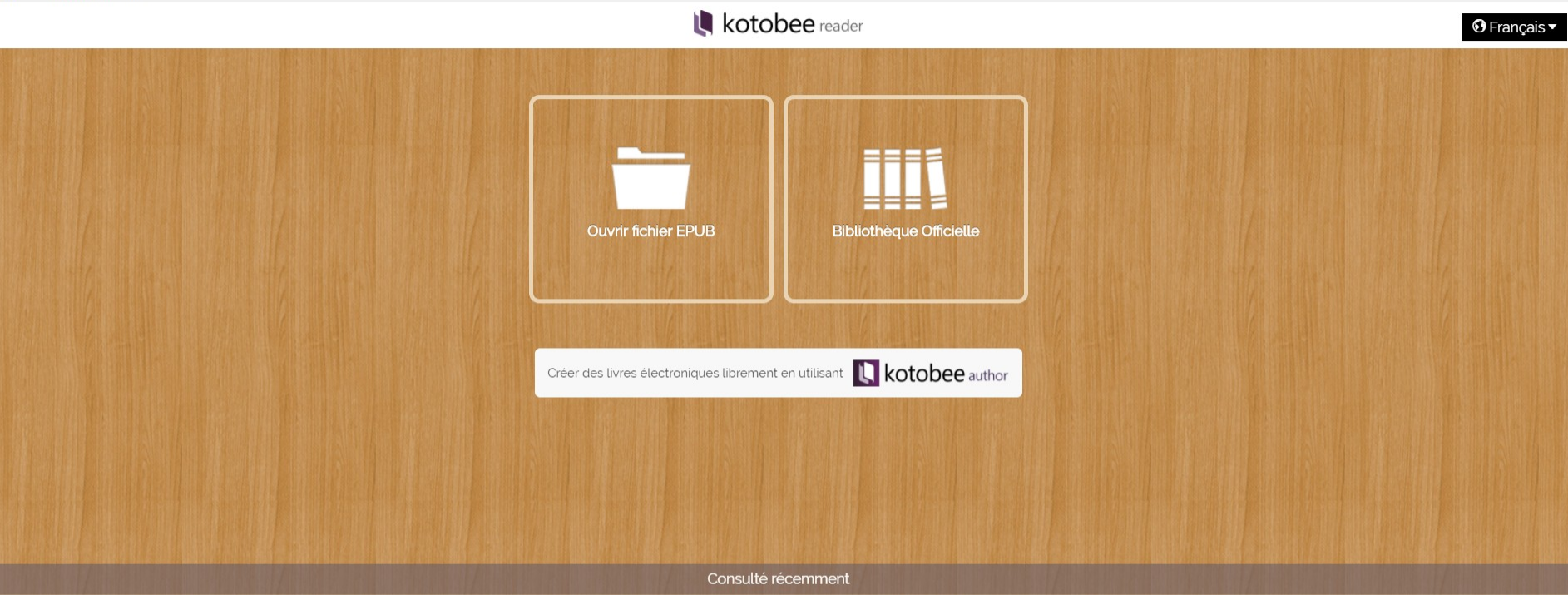

Vous n'avez pas consulté de livres électroniques récemment

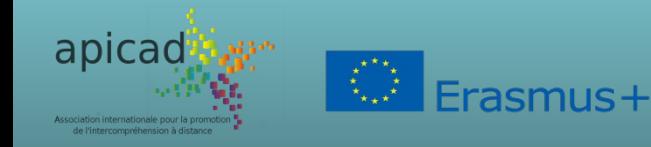

Ce projet a été financé avec le soutien de la Commission européenne. Cette publication (communication) n'engage que son auteur et la Commission n'est pas responsable de l'usage qui pourrait être fait des informations qui y sont contenues.

 $\Box$ 

 $\times$ 

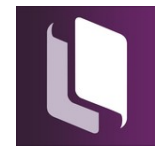

#### Création d'un fichier Epub avec Kotobee

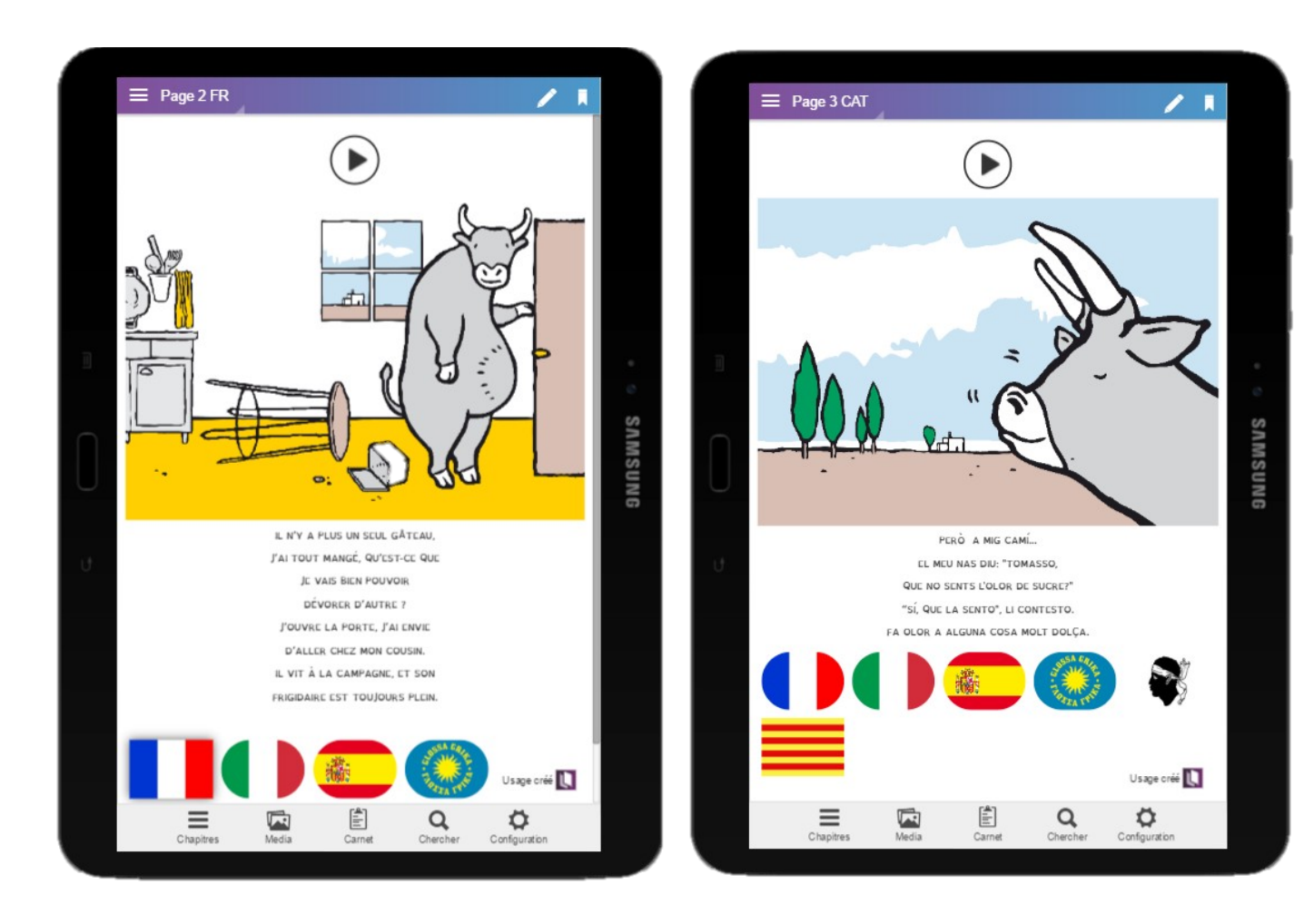

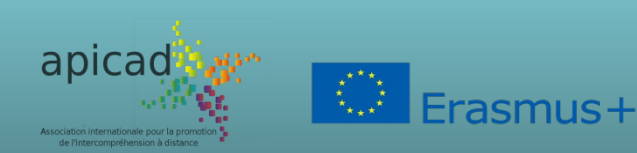

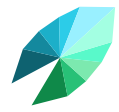

#### **C'est à vous de créer votre conte interactif! Merci**

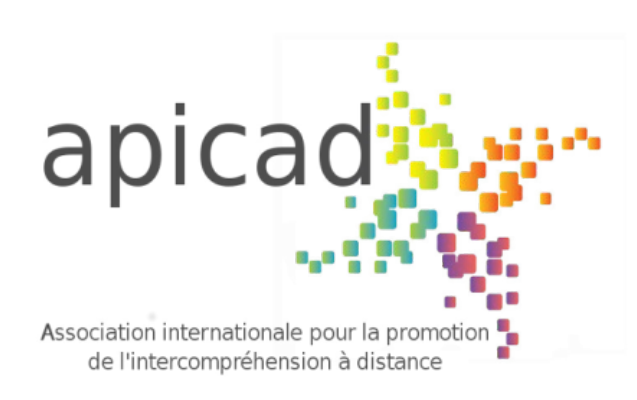

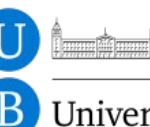

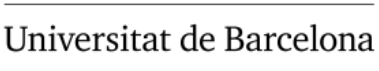

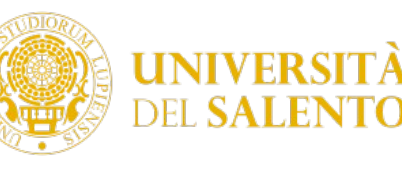

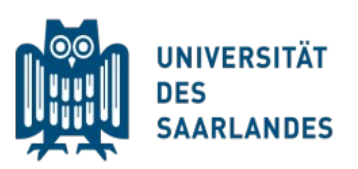

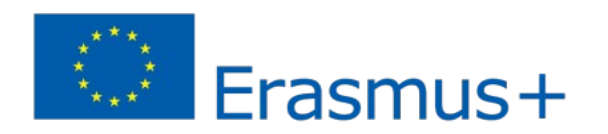

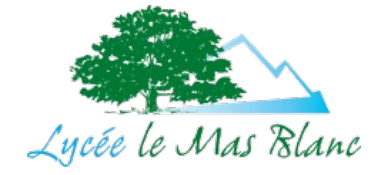

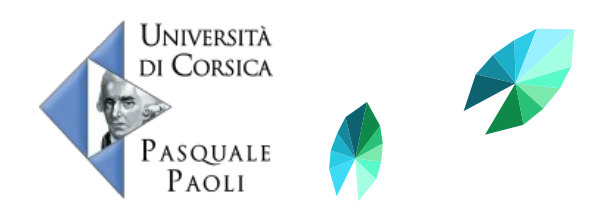

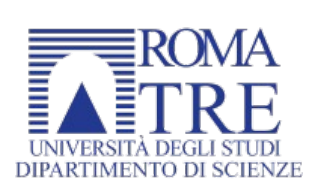

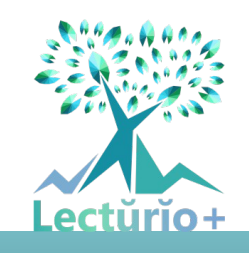

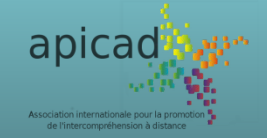

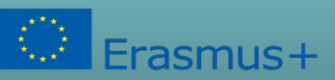